*Факультет комп'ютерно-інформаційних систем і програмної інженерії*

(повна назва факультету ) *Кафедра комп'ютерних систем та мереж*

(повна назва кафедри)

# **КВАЛІФІКАЦІЙНА РОБОТА**

на здобуття освітнього ступеня

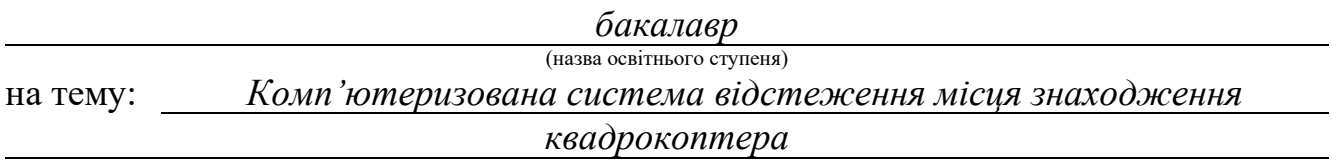

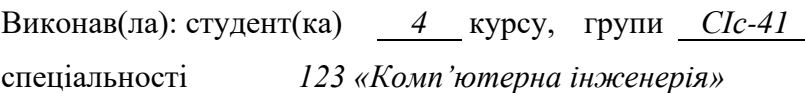

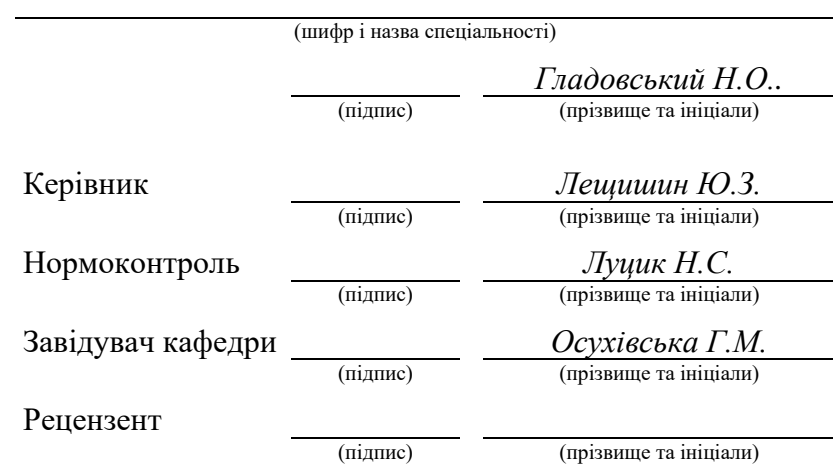

#### Міністерство освіти і науки України **Тернопільський національний технічний університет імені Івана Пулюя**

Факультет *комп'ютерно-інформаційних систем і програмної інженерії*

(повна назва факультету)

Кафедра *комп'ютерних систем та мереж*

(повна назва кафедри)

ЗАТВЕРДЖУЮ

Завідувач кафедри

*Осухівська Г.М.* (підпис) (прізвище та ініціали) « \_\_\_\_ » \_\_\_\_\_\_\_\_\_\_\_\_\_\_\_\_ 2023 р.

## **ЗАВДАННЯ НА КВАЛІФІКАЦІЙНУ РОБОТУ**

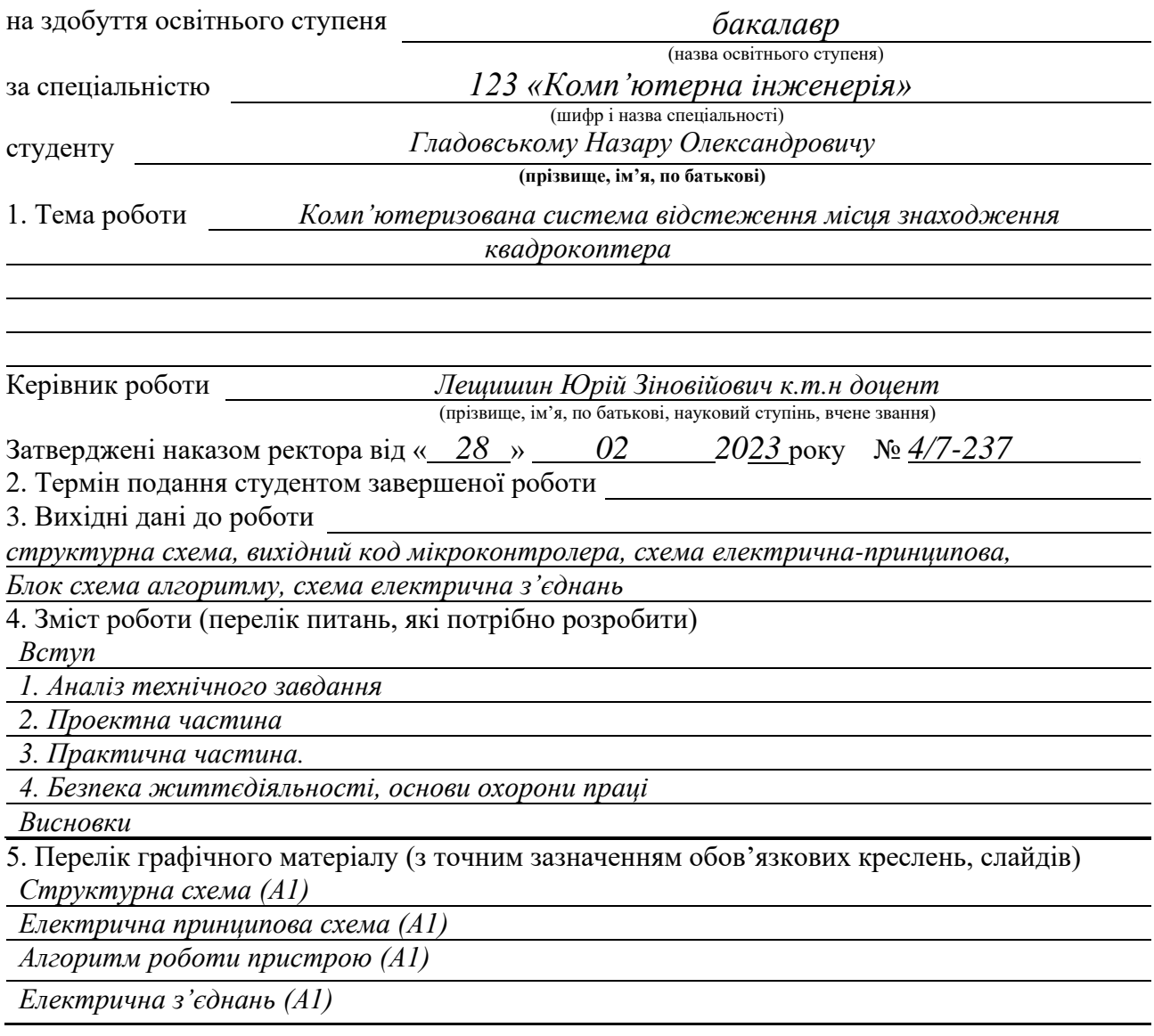

# 6. Консультанти розділів роботи

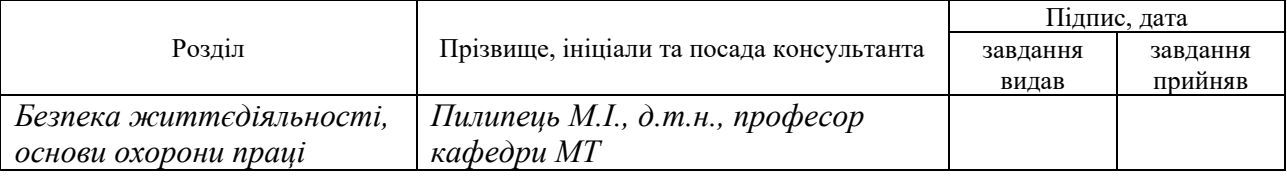

#### 7. Дата видачі завдання

# КАЛЕНДАРНИЙ ПЛАН

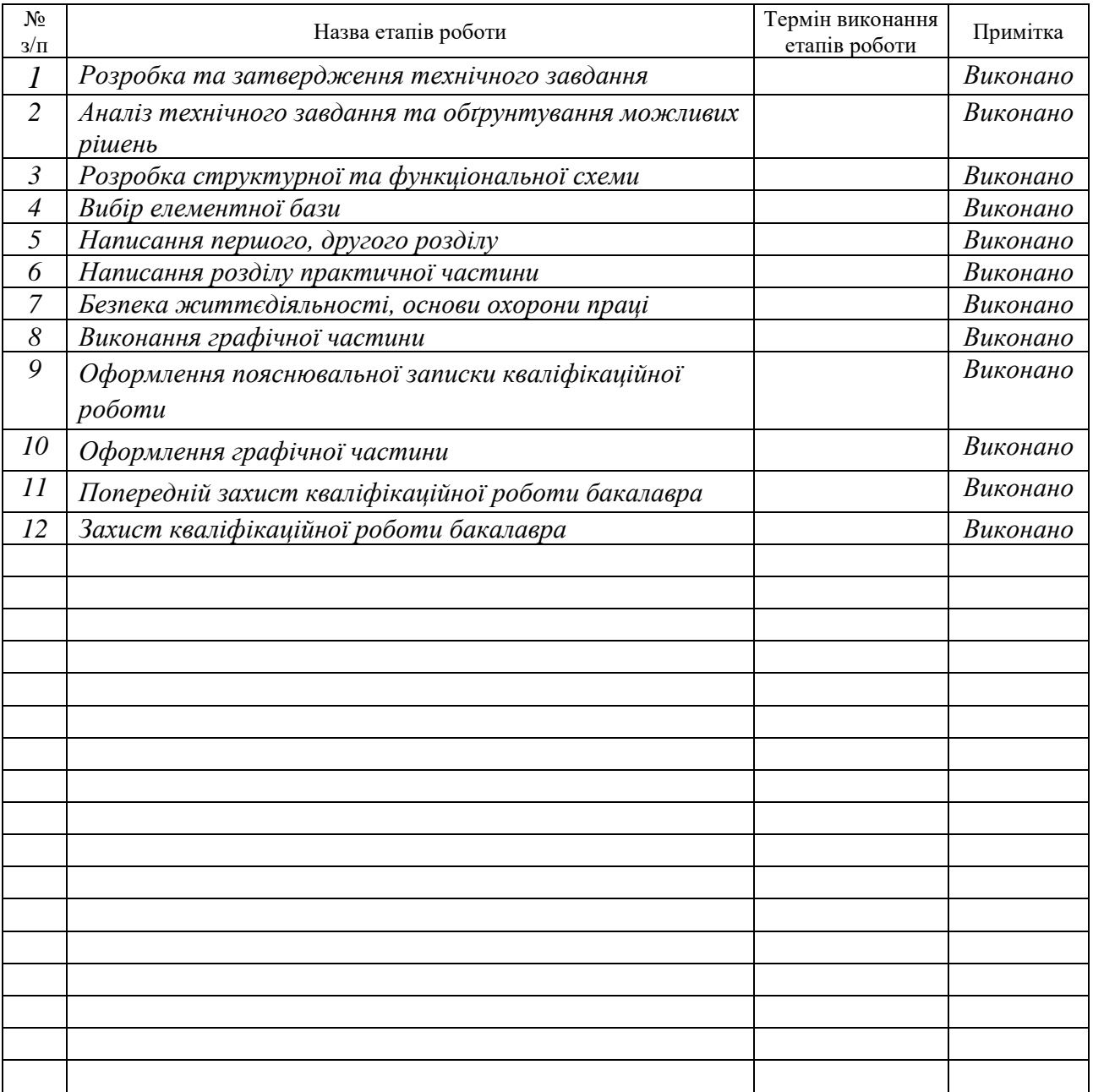

**Студент** *Гладовський Н.О.*<br>
(підпис) **Гладовський Н.О.**<br>
(призвище та ініціали) (підпис) (прізвище та ініціали)

Керівник роботи *Лещишин Ю.З.*

(підпис) (прізвище та ініціали)

#### АНОТАЦІЯ

Комп'ютеризована система відстеження місця знаходження квадрокоптера // Кваліфікаційна робота на здобуття освітнього ступеня бакалавр // Гладовський Назар Олександрович // ТНТУ, спеціальність 123 «Комп'ютерна інженерія» // Тернопіль, 2023 // с – 60, рисунків 31, аркушів А1 – 4, бібліогр. – 14.

Ключові слова: мікроконтролер, GPS модуль, радіо модуль, ресивер, трансмітер.

Під час виконання кваліфікаційної роботи бакалавра розроблено комп'ютеризовану система відстеження місця знаходження квадрокоптер. Пояснювальна записка включає зміст, вступ,4 розділи, висновки, перелік посилань, додатки.

У вступі була аргументована актуальність теми, можливі сфери використання, комп'ютерної системи.

У першому розділі було проаналізовано системи глобального позиціонування Землі, існуючі технології радіо зв'язку, технічне завдання та аналогічні системи.

У розділі № 2 було обґрунтовано вибір елементної бази, розроблено структурну, електричну принципову схеми. Була розроблена схема з'єднань, та блок схема алгоритму.

У практичній частині було описано програмний код системи, схему з'єднань та методи виготовлення макету системи. Описане тестування та інтерфейс керування системою.

У розділі безпеки життєдіяльності та охорони праці було описано вплив радіохвиль на організм людини, виникнення різних побічних ефектів від порушення правил роботи з радіохвилями. Було описано техніку безпеки та правила паяння та склеювання друкованих плат.

A computerized system for tracking the location of a quadcopter // Qualification work for obtaining a bachelor's degree // Gladovskyi Nazar Oleksandrovych // TNTU, specialty 123 "Computer engineering" // Ternopil, 2023 //  $p - 60$ , 31 figures, A1 sheets  $-4$ , bibliography - 13.

Keywords: microcontroller, GPS module, radio module, receiver, transmitter.

A computerized system for tracking the location of quadcopters was developed during the bachelor's qualification work. The explanatory note includes a table of contents, an introduction, 4 chapters, conclusions, a list of references, and appendices.

The relevance of the topic, possible areas of use, and the computer system were argued in the introduction.

In the first chapter, global positioning systems, existing radio communication technologies, specifications and similar systems were analyzed.

In section No. 2, the selection of the elemental base was substantiated, the structural and electrical schematic diagrams were developed. A connection diagram and a block diagram of the algorithm were developed.

In the practical part, the program code of the system, the connection diagram and the methods of making the system layout were described. Described testing and system management interface.

The section on life safety and labor protection described the impact of radio waves on the human body, the occurrence of various side effects from violating the rules for working with radio waves. Safety techniques and rules for soldering and gluing printed circuit boards were described.

# ЗМІСТ

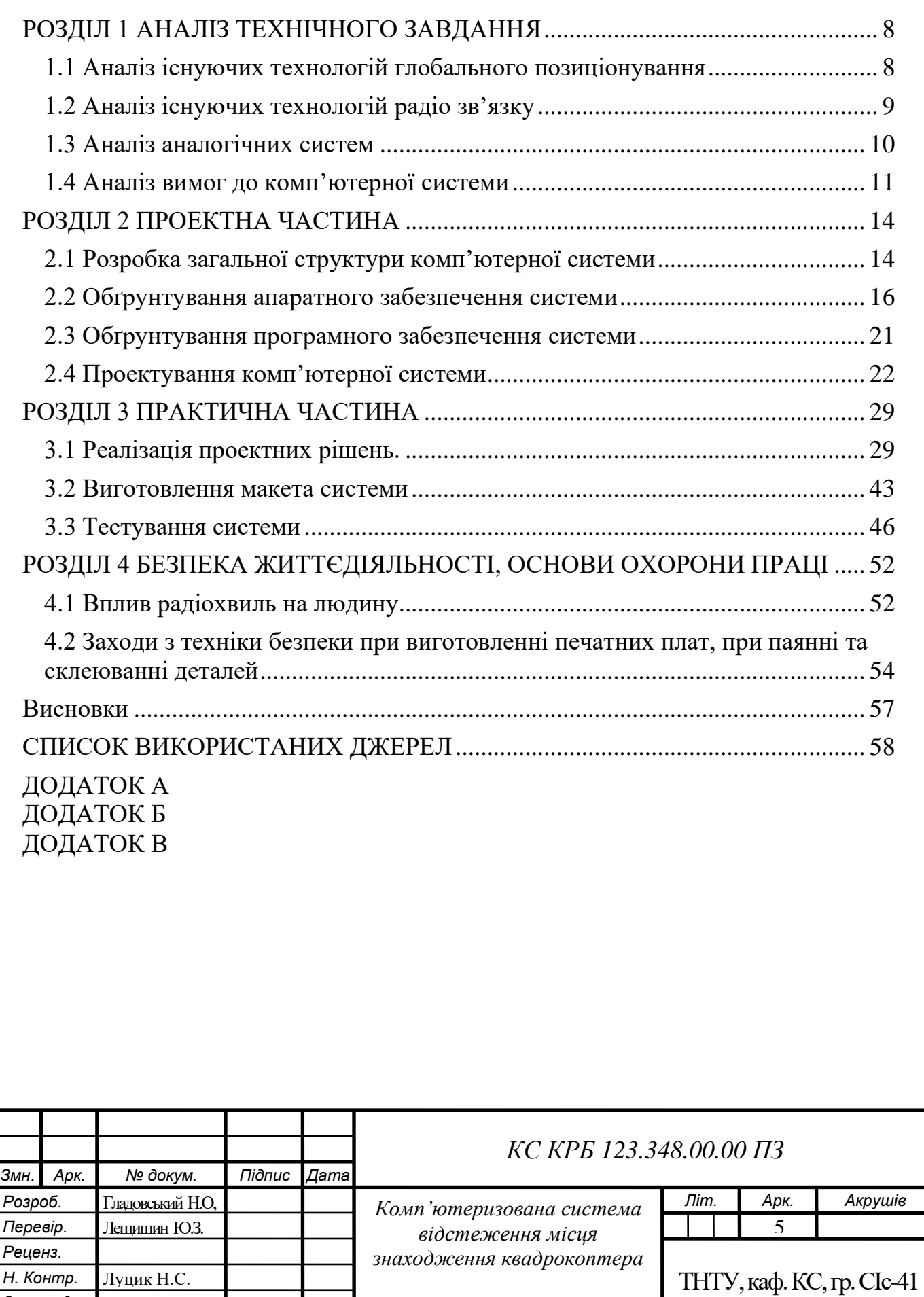

*Затверд.*

# ПЕРЕЛІК СКОРОЧЕНЬ, СИМВОЛІВ І СПЕЦІАЛЬНИХ ТЕРМІНІВ

ТЗ – технічне завдання;

- ПЗ пояснювальна записка;
- КС комп'ютерна система;
- ЕП електронний пристрій;

НДР - науково-дослідницька розробка;

ПЗ – програмне забезпечення;

GPS – global positioning system;

LoRa – long range;

UART – universal asynchronous receiver/transmitter;

RX – receiver;

TX – transmitter;

Wi-Fi – wireless fidelity;

HTTP – hypertext transfer protocol;

МК – мікроконтролер;

КР – кваліфікаційна робота.

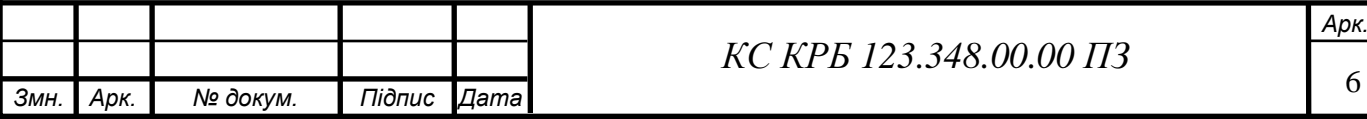

У сучасному світі людей оточує необхідність оброблювати зберігати і передавати великі масиви інформації. Передача інформації розвивається особливо бурхливо, люди використовують різні фізичні середовища для передавання інформації. Основні середовища поділяються на дротові і бездротові. До дротових належить мідні кабелі, оптичне волокно. Бездротові – радіо хвилі різних частот.

В останні роки квадрокоптери, або дрони, стали популярними інструментами, що використовуються як в комерційних, так і в військових цілях. Їх потужні можливості в галузі зйомки, розвідки, пошуку та рятувальних операцій зробили їх невід'ємною частиною сучасного світу. Однак, розвиток та ефективне використання квадрокоптерів стикається з викликами, пов'язаними з точністю та надійністю відстеження їх місця знаходження.

У зв'язку зі збільшенням числа випадків використання квадрокоптерів у комерційних та військових цілях, появляється потреба в розробці комп'ютеризованих систем відстеження, які забезпечуватимуть точне визначення місця знаходження цих пристроїв у режимі реального часу.

Комп'ютеризована система відстеження місця знаходження квадрокоптера є актуальною темою досліджень, оскільки вона ставить перед собою завдання розробки алгоритмів та методів, які дозволять з точністю та надійністю визначати координати і траєкторію руху квадрокоптерів в режимі реального часу. Така система матиме широкий спектр застосувань, включаючи контроль за виконанням комерційних доставок, нагляд за об'єктами і територіями, рятувальні операції та багато іншого.

Розробка ефективної та надійної комп'ютеризованої системи відстеження місця знаходження квадрокоптера має потенціал удосконалити та розширити можливості використання цих пристроїв в різних галузях.

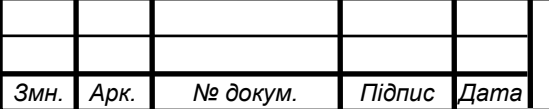

#### ВСТУП

*КС КРБ 123.348.00.00 ПЗ*

7 *Арк.*

## РОЗДІЛ 1 АНАЛІЗ ТЕХНІЧНОГО ЗАВДАННЯ

#### 1.1 Аналіз існуючих технологій глобального позиціонування

В сучасному світі існує декілька систем що дають змогу визначити точне місце знаходження пристрою або людини в просторі.

Система глобального позиціонування(GPS) – це система, що використовує супутники для визначення географічного положення, швидкості та часу на поверхні Землі. GPS складається з космічних супутників, що обертаються навколо Землі і передають сигнал, та приймачів, що розташовані на землі стаціонарно або ж у вигляді рухомих об'єктів.

Супутники GPS постійно надсилають радіосигнали на поверхню землі, радіохвилі містять інформацію про їх точне положення та час. Приймачі GPS сигналу на землі приймають ці радіосигнали, проводять їх аналіз, таким чином визначають своє власне географічне положення. Для точного визначення місця знаходження приймач має опрацювати сигнал мінімум від 3 супутників одночасно, такий метод називають тріангуляцією.

GPS популярною технологією навігації в усьому світі, її використовують в таких галузях як:

- геодезія;

- логістика;

- геологія;

- військові операціях;

- телекомунікаціях.

Вона забезпечує планування та прокладання різноманітних маршрутів, та точне визначення географічного розташування для користувачів з усього світу.

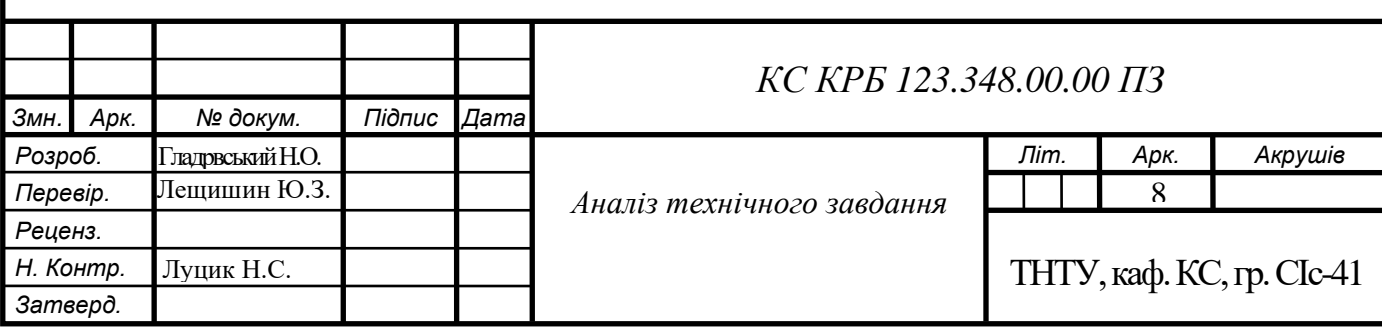

В світі налічується 3 найбільш відомі системи глобального позиціонування:

- GPS (Global Positioning System) розроблена в США;

- Galileo розроблена в Європейському союзі;

- BeiDou розроблена в Китаї.

У кожної з цих систем є свої переваги та недоліки, у кваліфікаційній роботі використовується система GPS розробки США, вона покриває найбільшу площу земної поверхні, постійно оновлюється угрупування супутників.

1.2 Аналіз існуючих технологій радіо зв'язку

Радіо зв'язок широко використовується людьми в усіх сферах життя. Кожен день люди користуються бездротовим способом передачі інформації такими як :

- WI-FI:
- Радіо мовлення;
- Супутникове телебачення;

- Супутниковий інтернет.

Існують декілька відомих мереж радіо зв'язку, серед найбільш відомих LoRa(Long Range), та NB-IoT (Narrowband IoT).

LoRa – це технологія бездротової комунікації, що була розроблена для забезпечення великої дальності зв'язку з мінімальним споживанням енергії. Технологія необхідна щоб передати інформацію на велику відстань з низькою швидкістю, що робить її хорошим вибором для застосування в сфері інтернету речей (IoT) та містобудування.

Технологія LoRa за допомогою малопотужних радіочастот у діапазоні ISM, що дає змогу передати інформацію на декілька кілометрі в залежності від середовища передачі даних. Lora базується на методі множинного доступу

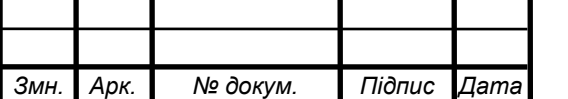

(LoRaWAN), що дозволяє вузлам підключатися до мережі та передавати інформацію до центральної базової станції.

Мережа радіозв'язку NB-IoT (Narrowband IoT) є стандартом мережі радіозв'язку, розробленим для підключення IoT-пристроїв, технологія забезпечує мінімальне споживання електроенергії, глибоку проникність сигналу та широкий рівень охоплення пристроїв.

NB-IoT базується на вже існуючій інфраструктурі мобільного зв'язку що робить його зручним для розгортання і інтеграції. Система працює в ліцензованому діапазоні частот, що забезпечує надійний і захищений від перешкод канал зв'язку.

Сфера застосування мережі включає віддалений моніторинг, розумні лічильники та системи безпеки. Мережа підключає велику кількість пристроїв з низькими вимогами до швидкості передачі, що робить можливим оптиміз споживання енергії, та забезпечити довгий час роботи пристроїв IoT без необхідності заміни акумуляторів.

## 1.3 Аналіз аналогічних систем

Аналогічними системами виступають різні моделі GPS трекерів. [GPS](https://gotrack.com.ua/product-tag/gps-treker-mini-u10-v/)  [трекер Mini U10-V](https://gotrack.com.ua/product-tag/gps-treker-mini-u10-v/) – радіо маяк, що допомагає відстежити місцезнаходження втрачених дронів, авіамоделей через за допомогою персонального комп'ютера.

Принцип роботи даного маяка полягає в виявленні свого географічного положення за допомогою системи супутникової навігації GPS, та відправленням пакетів даних за допомогою мобільного GSM зв'язку.

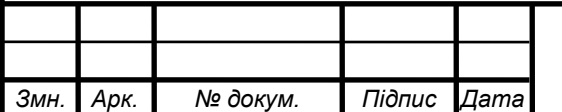

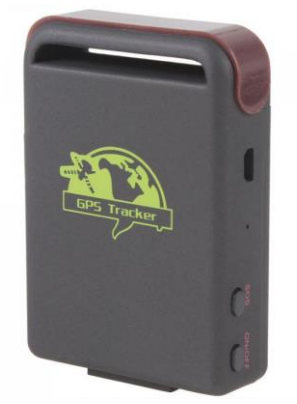

Рисунок 1.1 – GPS трекер Mini U10-V

Перевагами пристрою є:

- низька вартість;
- відстеження маршруту;
- сумісність з усіма операторами мобільного зв'язку.

Основним недоліком системи є неспроможність відправити координати в місці де немає покриття GSM зв'язку.

Система «Cargo Unit3» – GPS трекер українського виробництва. Система працює за допомогою GSM зв'язку, має декілька режимів роботи таких як:

- інтервальний система знаходиться в глибокому сні, і виходить на зв'язок в задані інтервали.
- у русі трекер надає звіт лише в випадку коли система знаходиться у русі.

Перевагами системи є: низька вага, висока енергоефективність, довгий час автономної роботи, низька вартість.

1.4 Аналіз вимог до комп'ютерної системи

Аналіз вимог – це важливий етап під час розробки системи, оскільки він дає можливість зрозуміти потреби та очікування користувачів і визначити технічні вимоги, які повинні бути враховані при проектуванні. Система повинна відповідати таким вимогам по призначенню:

- дальність передачі 5 км;
- точність позиціонування ±10м;

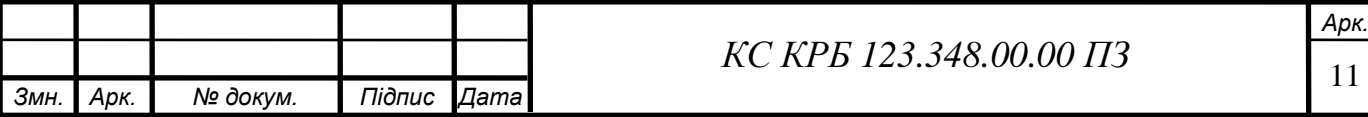

- web інтерфейс для керування системою;
- автоматичний режим роботи системи;
- ручний режим роботи системи;
- живлення +5В.

Дальність передачі – система повинна передавати радіо сигнал на відстань не менше ніж 5 км.

Точність позиціонування – система має бути здатна точно визначати географічні координати (широту, довготу) квадрокоптера у режимі реального часу. Загальне відхилення повинне складати не більше як 10м.

web інтерфейс для керування системою – система повинна керуватись з будь-якого смартфону за допомогою реалізованого web інтерфейсу. Інтерфейс керування має бути простим та легким в освоєнні.

Автоматичний режим роботи системи – система в автоматичному режимі повинна відправляти запити до передавача без участі оператора.

Ручний режим роботи системи – в ручному режимі керування оператор сам відправляє запити до передавача, керує живленням GPS модуля.

Низьке енергоспоживання – система повинна мати оптимізоване і низьке споживання електроенергії, щоб забезпечити роботу від АКБ.

Простий і зрозумілий інтерфейс – розробка повинна мати зрозумілий і легкий для освоєння користувачем інтерфейс.

Вимоги до умов експлуатації системи диктуються ГОСТОМ 15159 для УХЛ4.1.

Система повинна працювати в температурному режимі від 0 до +40 С, та зберігати працездатність при відносній вологості 100% при 25 С

Конструктивні вимоги включають в себе вимоги як:

- вимоги до апаратного забезпечення;
- вимоги до розміщення роз'ємів живлення і роз'ємів обміну даними;
- вимоги до габаритів макету;
- вимоги до маси виробу;
- вимоги до надійності;

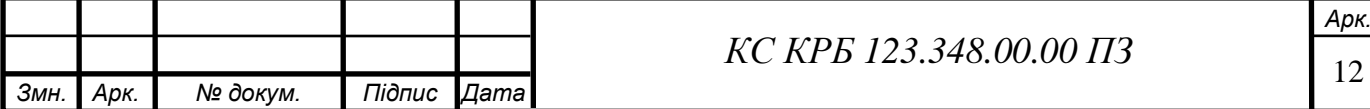

- вимоги до тестування.

Вимоги до апаратного забезпечення – система повинна складатись з сучасних елементів з можливістю поверхневого монтажу друкованого вузла.

Вимоги до розміщення роз'ємів живлення і роз'ємів обміну даними – при побудові системи необхідно передбачити місця розміщення роз'ємів живлення та роз'ємів обміну даними таким чином, щоб до кожного роз'єму був зручний доступ.

Вимоги до габаритів макету – вимоги до габаритів макету включають в себе параметри довжини не більше як 300мм, ширини не більше як 200мм, висоти не більше як 100мм.

Вимоги до маси системи – макет системи повинен мати масу не більше ніж 1 кг.

Вимоги до надійності – напрацювання до відмови не менше як 2000 годин.

Вимоги до тестування – при тестуванні системи повинен бути зручний доступ до кожного з лементів системи.

Конструкторська документація повинна відповідати вимогам ЄСКД, ДСТУ та ГОСТ.

Собівартість системи не повинна перевищувати 5000 гривень.

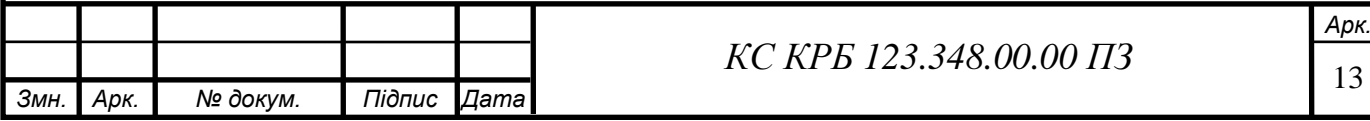

# РОЗДІЛ 2 ПРОЕКТНА ЧАСТИНА

#### 2.1 Розробка загальної структури комп'ютерної системи

Комп'ютерна система повинна складатись з декількох електронних модулів різного типу. Розробка структурної схеми здійсненна на основі аналізу технічного завдання. Оскільки темою кваліфікаційної роботи є комп'ютеризована система відстеження місця знаходження квадрокоптетера, система повинна містити в собі такі функції:

- функцію моніторингу місця знаходження квадрокоптера;
- функцію відправлення координат за допомогою дистанційного зв'язку;
- функцію відображення отриманих даних на смартфоні користувача.
- Мати автономне джерело живлення.

Система складається з трансмітера і ресивера, пристрої об'єднанні спільним каналом радіо зв'язку за допомогою мережі LoRa. Ресивер включає в себе мікро контролер для керування роботи системою та радіо модуль для забезпечення каналу зв'язку.

Трансмітер складається з мікроконтролера, який керує роботою ресивера, радіо модуля, що відповідає за зв'язок, та GPS модуля який визначає географічне положення пристрою.

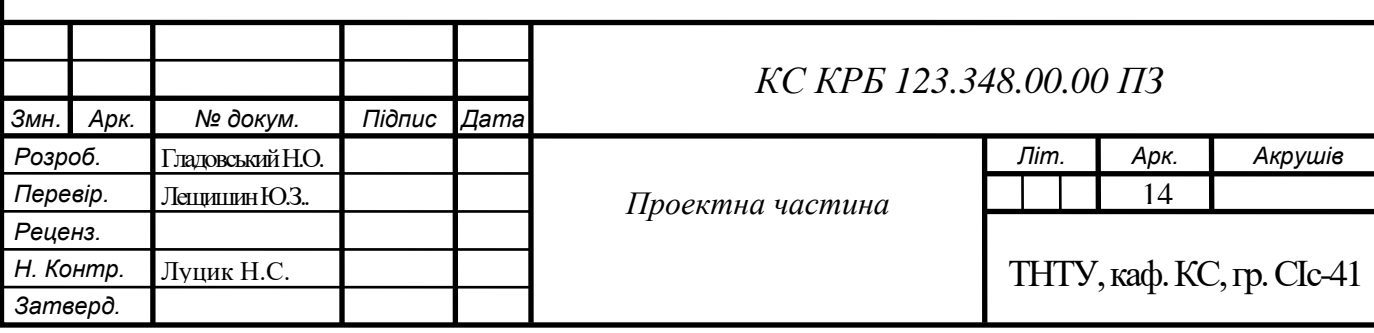

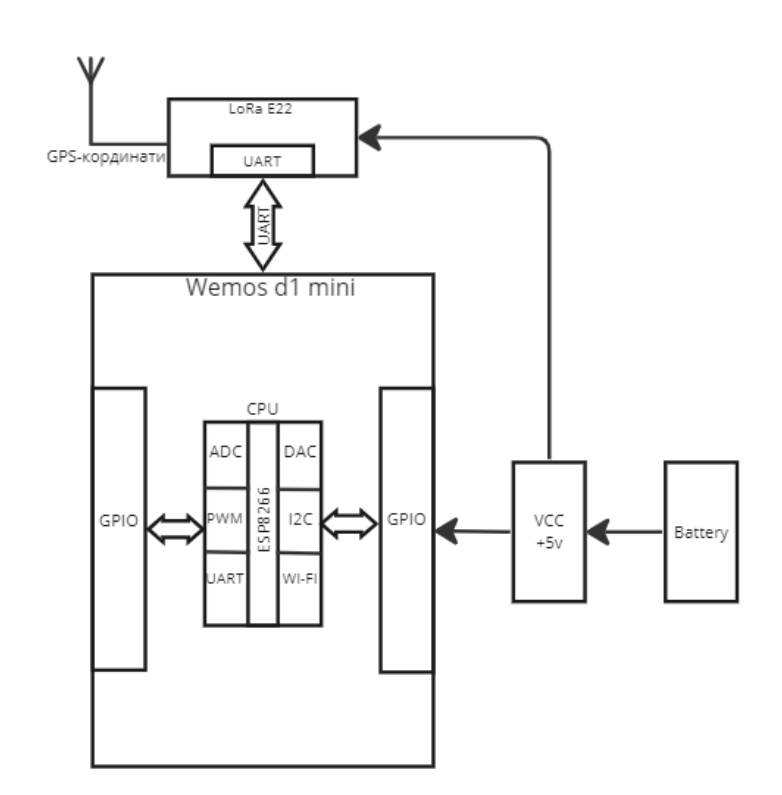

Рисунок 2.1 – Структурна схема ресивера

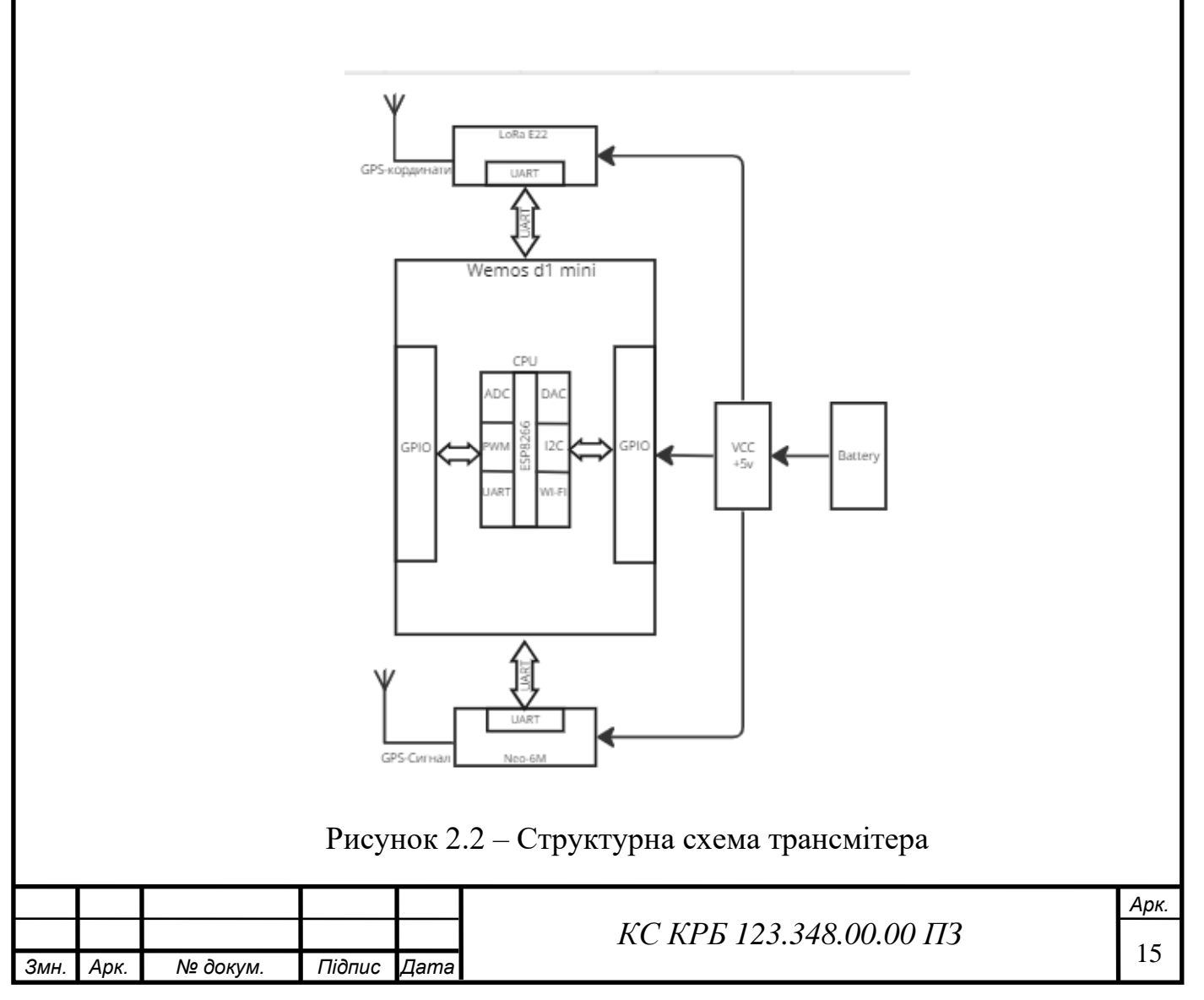

Система складається з наступних функціональних модулів:

- Мікроконтролер ESP 8266, відповідає за зв'язок модулів в системі, формує запити для визначення географічного положення квадрокоптера, виводить веб-сторінку з засобами управління системою.
- Радіо модуль LoRa E22 400t30d, відповідає за встановлення стабільного зв'язку між двома частинами системи.
- GPS модуль NEO 6M, відповідає за визначення положення ресивера за допомогою системи глобального позиціонування землі;
- Транзистор 2N3904, відповідає за керування живлення GPS модуля;
- Резистор опором 1кОМ, струмообмежуючий резистор для транзистора 2N3904;
- Антена 433мГЦ, відповідає за підсилення сигналу від радіо модулів;
- DC-DC перетворювач, відповідає за трансформацію напруги з акумуляторів в напругу живлення компонентів системи;
- Акумулятор 18650, відповідає за живлення ресивера;
- Акумулятор 403040, відповідає за живлення трансмітера;
- Модуль зарядки TP4056, відповідає за зарядження акумуляторів.

Система має можливість працювати в 2 режимах. Ручний режим роботи системи – користувач надсилає запити . Автоматичний режим роботи – система автоматично відсилає запити на ресивер.

#### 2.2 Обґрунтування апаратного забезпечення системи

ESP 8266 – мікроконтролер з Wi-Fi модулем, здатний працювати як самостійний мікроконтролер, або Wi-Fi модуль в складі зовнішнього контролера.

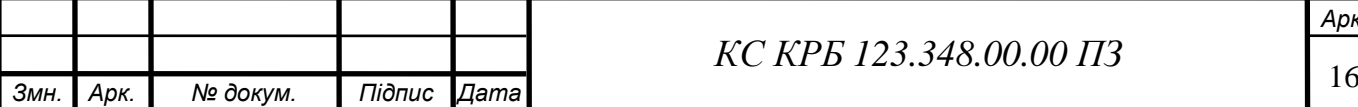

*Арк.*

Розроблений компанією Espressif Systems, конролер отримав широке використання в сфері IoT та вбудованих системах. Основні технічні характеристики:

- 32 бітний мікропроцесор Tensilica Xtensa LX106 з тактовою частотою до 160 МГц, працюючий на RISC архітектурі;
- 32 Кбайт оперативної пам'яті, для виконання програм;
- 4 Мбайти флеш-пам'яті для зберігання програмного коду та даних;
- Вбудований Wi-Fi модуль;
- Порти входу/виходу GPIO, загального призначення з можливістю програмного налаштування;
- Інтерфейси I2C, UART, SPI для зв'язку з зовнішніми пристроями і датчиками;
- Інтеграція в існуюче середовище розробки Arduino IDE;

Мікроконтролер Esp 8266 здатний виконувати широкий спектр задач по збору, обробці, і передаванню інформації. Перевагою контролера є низька ціна і висока ступінь інтеграції з існуючими середовищами розробки і давачами.

Мікроконтролер підтримує інтерфейс UART. UART – асинхронний інтерфейс передачі даних. Набув широкого використання в мікроконтролерах, використовується для передачі даних між пристроями різного типу. Процес передачі проходить без використання зовнішнього синхронізуючого імпульсу.

Пропускна здатність інтерфейсу вимірюється в бодах, кількість біт за секунду.

Для передачі інтерфейс використовує лінію передачі TX та лінію прийому RX. Для успішної передачі даних між 2 пристроями що підтримують інтерфейс UART необхідно з'єднати лінії передачі між собою.

UART найчастіше застосовується в мікроелектроніці, коли потрібно передати інформацію від мікроконтролера, сенсора, або модулів передачі інформації. UART – один з найпоширеніших інтерфейсів передачі даних, що забезпечує надійний зв'язок між пристроями.

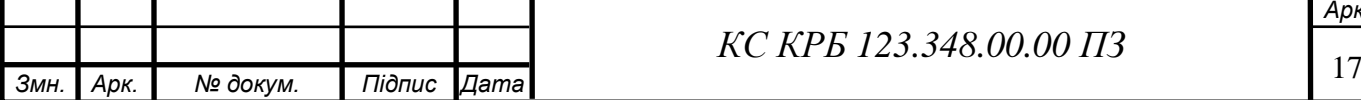

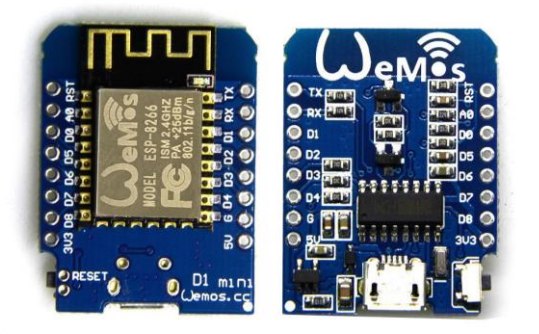

Рисунок 2.3 – Мікроконтролер ESP 8266

т

Радіо модуль LoRa E22 400T30D – розроблений компанією Ebyte на основі технології Long Range, та призначений для встановлення надійного бездротового зв'язку на велику відстань з низьким енергоспоживанням. Основні технічні характеристики радіо модуля:

- робочі частоти 400-479мГЦ, що забезпечує велику дальність передачі;
- технологія LoRa дозволяє передавати дані на відтань до 6км з низьким енергоспоживанням;
- потужність 5-30 дБм;
- напруга живлення 2.0-5В, що дозволяє живити з різних джерел;
- Інтерфейс UART, для зв'язку з іншими компонентами системи.

Радіо модуль LoRa E22 400T30D – потужний і зручний інструмент для побудови систем яким необхідна велика дальність передачі при мінімальному споживанні електроенергії. Широко використовується в сфер IoT, та вбудованих системах.

Протокол LoRaWAN працює на основі модуляції розширеного спектру. Протокол дає змогу передавати інформацію на велику дальність з високою стійкістю до перешкод.

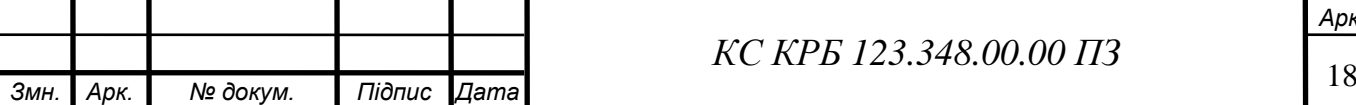

*КС КРБ 123.348.00.00 ПЗ*

*Арк.*

Основними складовими протоколу є вузли, шлюзи, і мережу. Вузли – кінцеві пристрої, що використовують для передачі радіоканал зв'язку. Вузли передають інформацію до мережевих шлюзів.

Мережеві шлюзи використовуються для отримання даних від вузлів і передачі їх на мережевий сервер. Мережевий шлюз використовує антени для забезпечення високої дальності передачі сигналу

Мережевий сервер – приймає інформацію від мережевих шлюзів, забезпечує координацію між вузлами і додатками. Мережевий сервер відповідає за розподілення частот і захищеність передачі даних.

Протокол LoRaWAN – забезпечує захищену передачу даних, і використовує кодування і декодування для передачі інформації на фізичному рівні, що забезпечує високу дальність і мінімальне споживання енергії.

Оскільки інформація в мережі передається за допомогою радіо каналу, то інформація проходить шифрування алгоритмом AES (Advanced Encryption Standard). Шифрування дає змогу забезпечити конфіденційність, і захист даних від перехоплення або зміни інформації під час передачі.

Протокол використовує ключі безпеки, що генеруються на сервері під час підключення вузла в мережу, це дозволяє забезпечити надійний канал зв1язку між клієнтом і сервером.

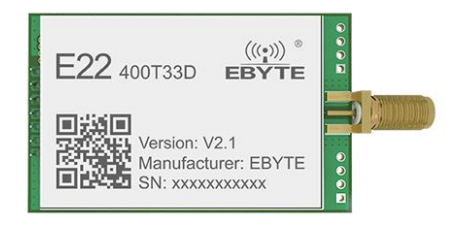

Рисунок 2.4 – Радіо модуль E22 400T30D

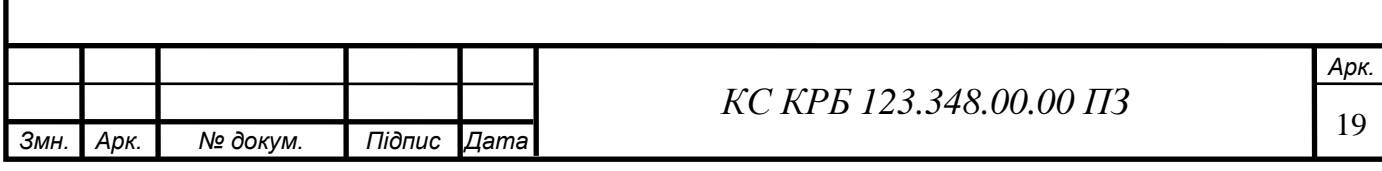

GPS модуль NEO-6M – розроблений компанією U-BLOX. Компактний модуль для визначення географічного положення за допомогою системи супутникової навігації GPS. Основні технічні характеристики:

- підтримка основних систем супутникової навігації(GPS,Galileo);
- чутливість, модуль працює навіть в умовах з поганим сигналом;
- висока швидкість оновлення, модуль здатний оновлювати координати з частотою до 5Ггц;
- інтерфейс UART, для зв'язку з іншими частинами системи;
- Низьке енергоспоживання;

Модуль широко використовується в IoT, має низьку вартість та високу продуктивність роботи.

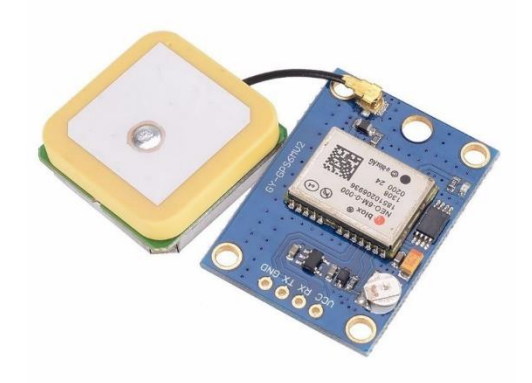

Рисунок 2.5 – GPS модуль NEO-6M

Модуль зарядки акумуляторі TP4056 – використовується для зарядки акумуляторів, має мікро USB, можливість подати вхідне живлення +5в, захист акумулятора і вихідне живлення ріне напрузі акумулятора. Перевагами модуля є низька вартість і широка розповсюдженість.

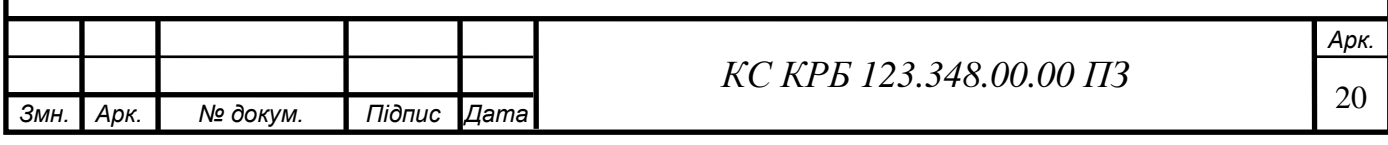

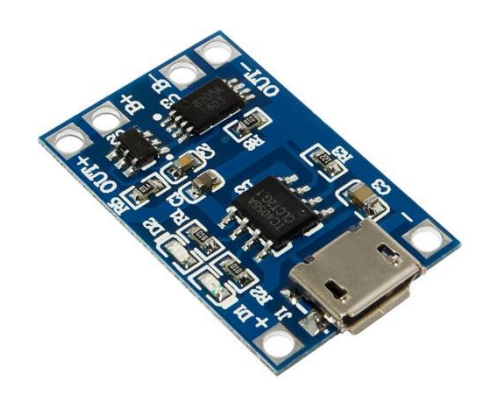

Рисунок 2.6 – Модуль зарядки TP4056

Перетворювач напруги CKCS BS01 – компактний перетворювач напруги здатний видавати напругу в діапазоні 5-12В, регулювання напруги здійснюється методом зняття смд резисторів. Переваги це мініатюрний розмір та низька.

Транзистор 2N3904 – N-P-N транзистор для керування живлення GPS модуля. Основними характеристиками є:

- максимальна напруга колектор база  $60B$ ;
- максимальна допустима напруга колектор емітер  $40B$ ;
- максимальна допустима напруга емітер база $-6B$ ;
- максимально допустимий постійний струм колектора 0.2А;
- максимально допустима розсіюванна потужність колектора 0.625ВТ.

Антена 433 Мгц – Антена що працює на частоті 433Мгц, має коефіцієнт підсилення 5 дБ, та потужність максимальну потужність 50 ват.

2.3 Обґрунтування програмного забезпечення системи

Для написання програмного коду було обране середовище розробки Arduino ide, переваги середовища:

- безкоштовне програмне забезпечення;
- сумісність з вибраними апаратними компонентами;
- велика кількість підтримуваних бібліотек;

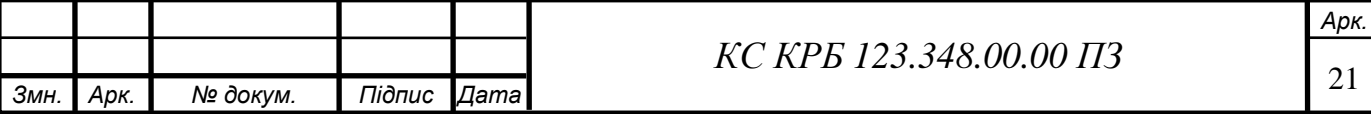

- простий інтерфейс;
- наявний інтерфейс послідовного порту, для моніторингу логів;
- Підтримує мову програмування С++, потужний інструмент для написання прошивки мікроконтролера.

Отже середовище розробки Arduino ide відповідає усім необхідним вимогам для успішної розроби комп'ютерної системи.

2.4 Проектування комп'ютерної системи

Першим кроком в проектуванні комп'ютерної системи буде розробка схеми електричної принципової. Для розробки схеми був обраний веб сервіс Easy eda. Сервіс відповідає усім необхідним вимогам, має зручний інтерфейс, і широку бібліотеку електронних компонентів.

Розмістивши необхідні компоненти необхідно з'єднати таким чином, щоб живлення від АКБ проходило через кнопку ввімкнення. Кнопка повинна розірвати живлення коли пристрій вимкнений та замкнути коло коли пристрій ввімкнений.

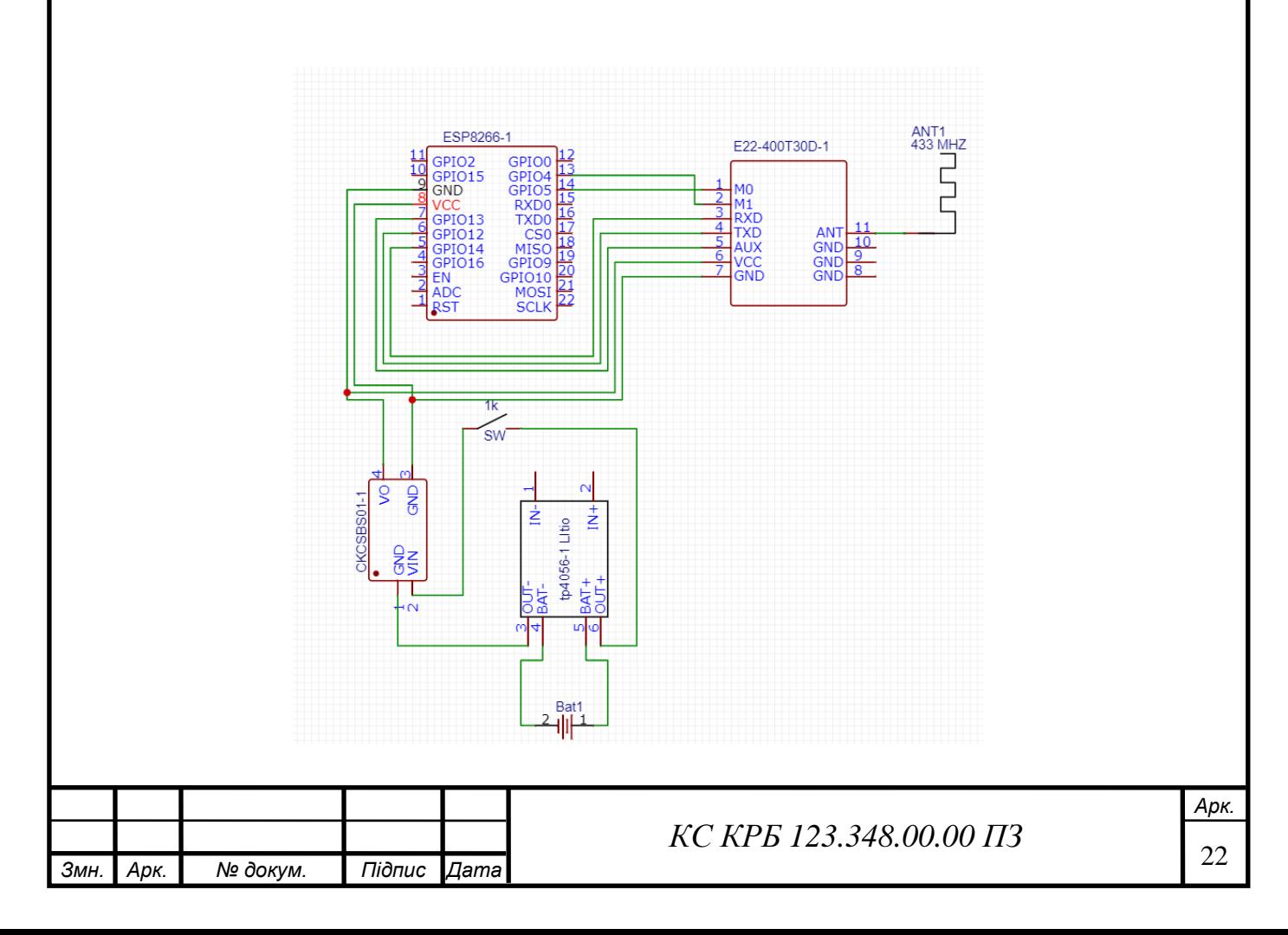

Рисунок 2.7 – Схема підключення компонентів ресивера

Підключаючи компоненти трансмітера потрібно підключити транзистор 2N3904 таким чином щоб база була послідовно підключена до GPIO-2, через струмообмежуючий резистор опором 1КОм . GPS модуль потрібно підключити таким чином щоб колектор транзистора був під'єднаний на GND GPS модуля та емітер на загальну землю.

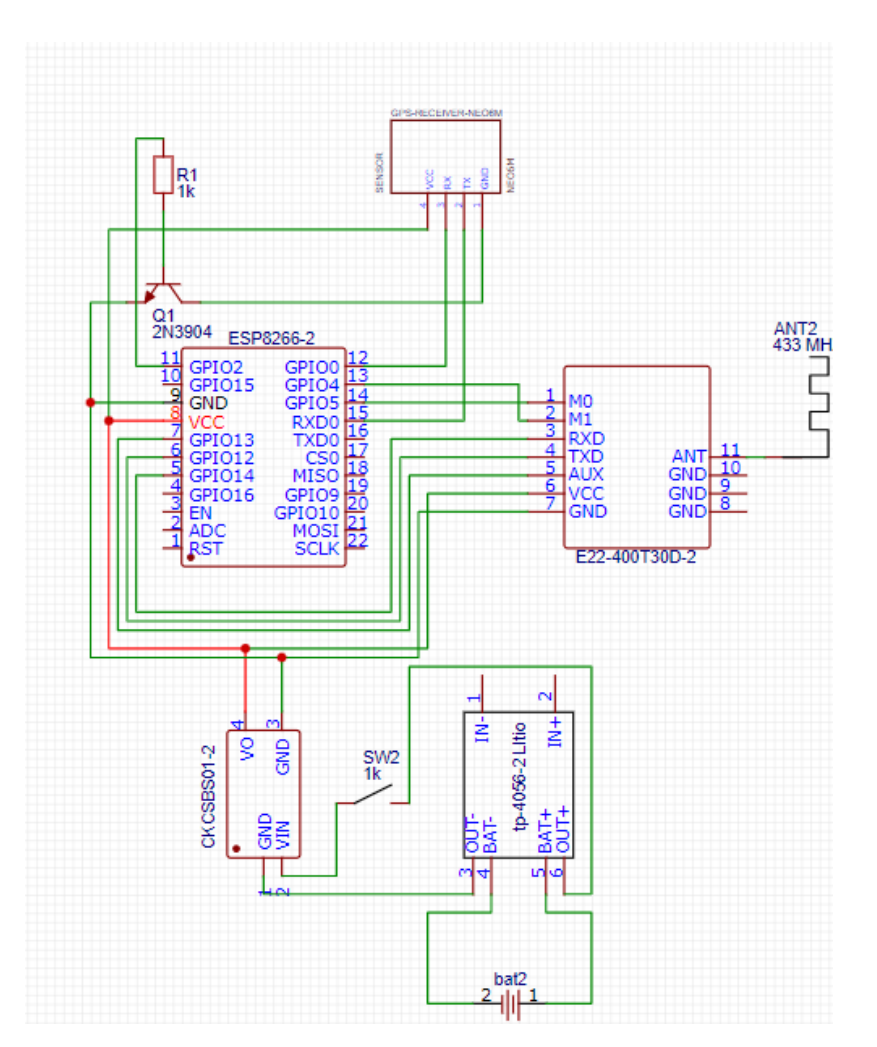

Рисунок 2.8 – Схема підключення компонентів ресивера.

Наступним кроком розробка блок схеми алгоритму роботи контролера для цього було обрано веб сервіс Miro, адже він має простий і наочний інтерфейс, створений для вирішування завдань з моделювання технічних діаграм.

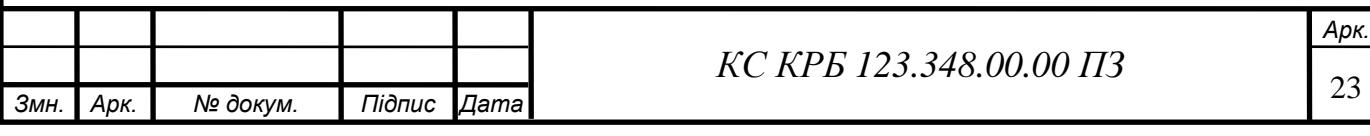

Спочатку потрібно розробити блок-схему роботи ресивера, для цього опишемо основні вузли роботи коду. Алгоритм включає створення точки доступу до WI-Fi, створення веб сторінки з інтерфейсом управління, та генерацію запитів до трансмітера, створення обробників маршрутів сервера.

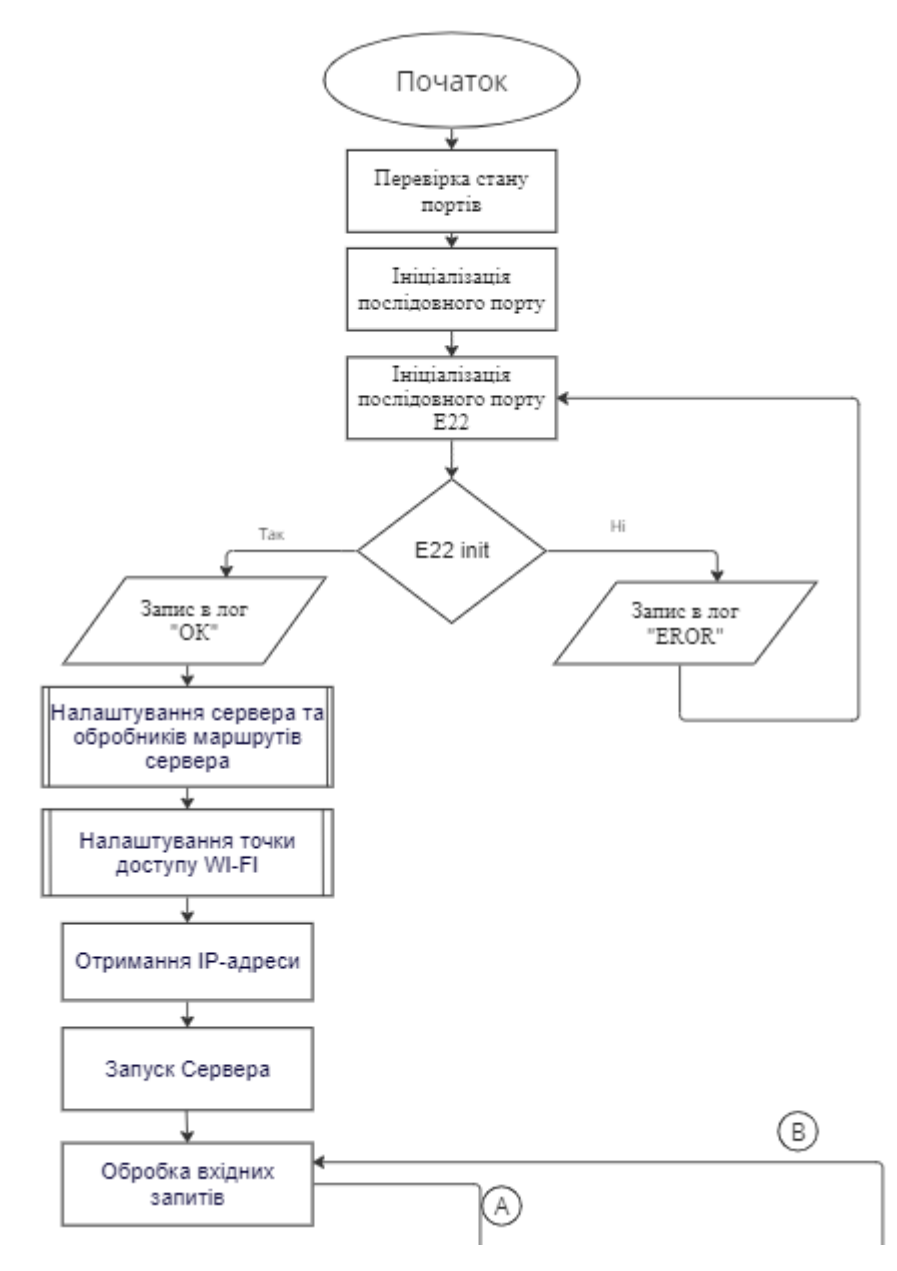

Рисунок 2.9 – Блок схема роботи ресивера

Першим кроком після подачі живлення є перевірка стану портів GPIO. Після перевірки стану портів контролер зробить ініціалізацію власного послідовного порту та послідовного порту радіо модуля E22. Наступним кроком виконання функції E22 init, при успішному виконанні функція поверне

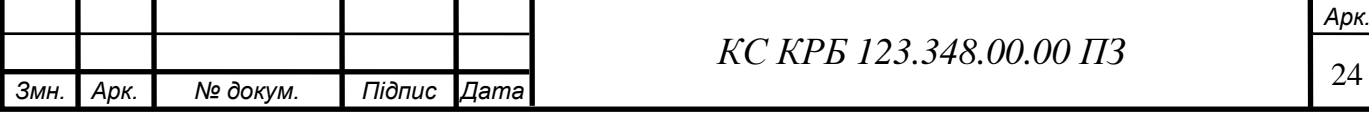

значення true, якщо виникла помилка – false. Наступними етапами буде обробників сервера, налаштування точки доступу до Wi-Fi та отримання IP адреси. Після успішного налаштування точки доступу відбуватиметься запуск сервера на 80 порті. Контролер перейде в режим очікування дій від користувача системи.

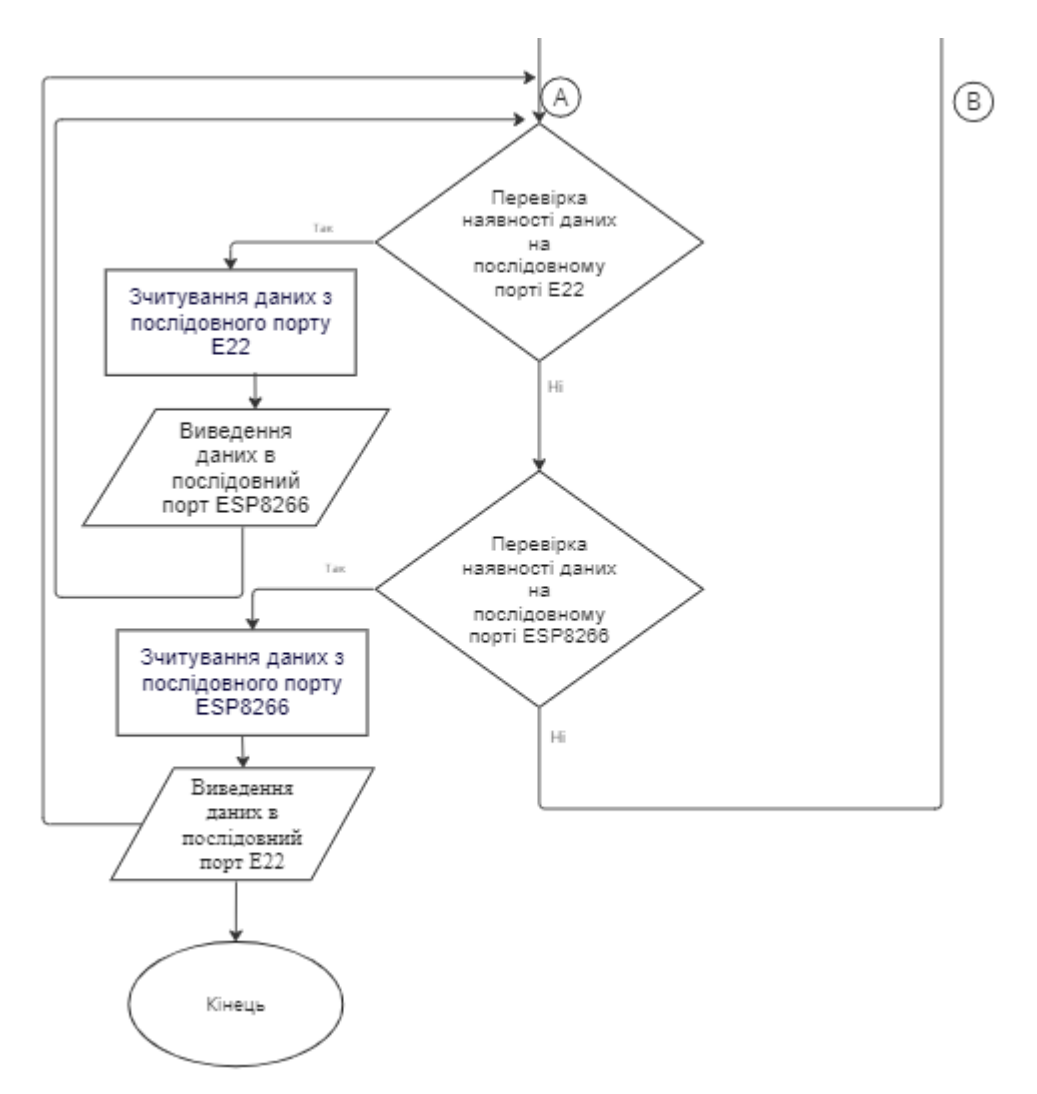

Рисунок 2.10 – Перевірка наявності інформації в послідовних портах

Контролер здійснить перевірку наявності даних на послідовному порті радіо модулі. Після обробки прочитані дані будуть записані в послідовний порт контролера та виведуться в інтерфейсі користувача.

Наступним кроком буде перевірка наявності даних на послідовному порті мікроконтролера, якщо дані наявні, відбудеться опрацювання запиту, та запис їх в радіо модуль. Радіо модуль відправить запит до ресивера. Після

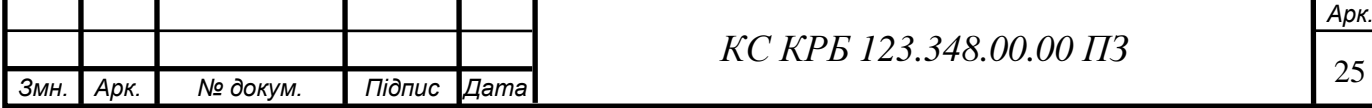

відправлення запиту контролер повернеться до зчитування даних з порту радіо модуля.

Розглянемо блок схему роботи Трансмітера. Перший крок не буде відрізнятись, мікроконтролер зробить перевірку станів GPIO, та проведе ініціалізацію послідовних портів, та ініціалізацію радіо модуля Е22

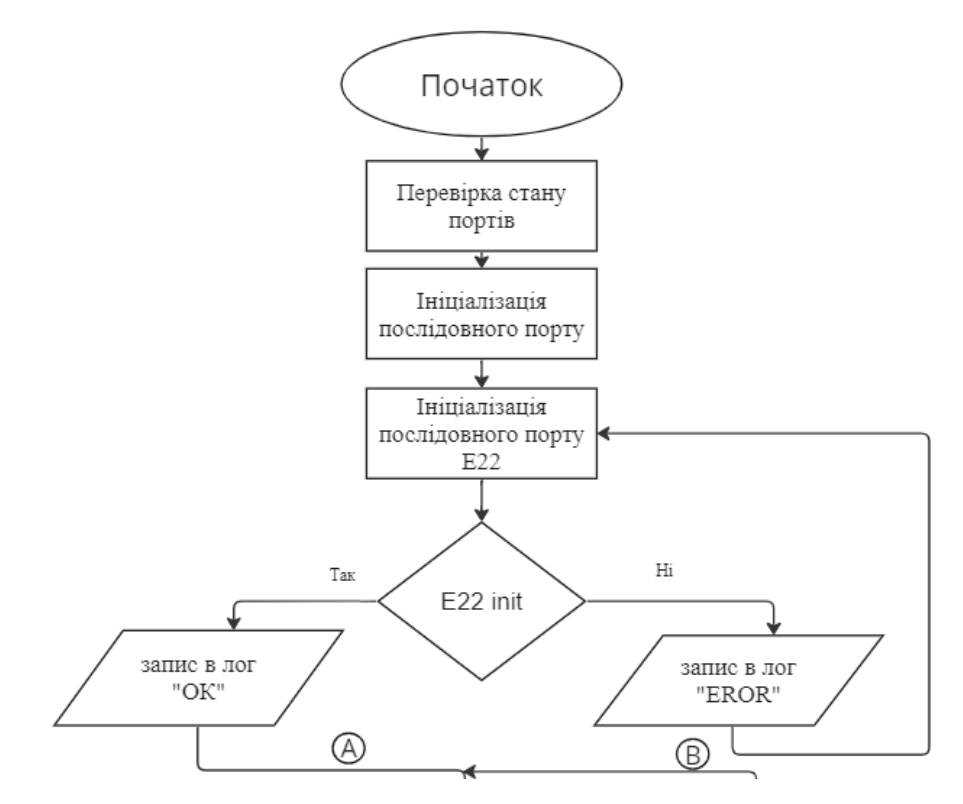

Рисунок 2.11 – Алгоритм роботи ресивера

Наступними кроками контролера буде виконання таких умов:

- наявність інформації на послідовному порті радіо модуля E22;
- стан порту GPIO2;

перевірку на тип запиту.

Першою умовою роботи є наявність інформації на радіо модулі. Контролер зчитує інформацію, та зробить перевірку на тип запиту. Система відправить відповідь лише за умови що надійде необхідний запит від ресивера. Після зчитування даних з модуля система проведе аналіз стану порту GPIO2. GPIO2 – відповідає за живлення GPS модуля методом відкривання транзистора.

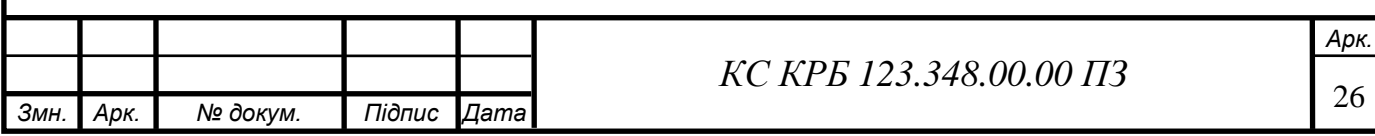

Після перевірки стану порту система відправить сигнал про ввімкнення або вимкнення живлення GPS модуля.

Наступна перевірка буде типом запита, система розрізняє такі типи запитів:

- $-$  send request з кодом  $8265 -$ запит на отримання координат;
- $power$  on з кодом  $1 -$ запит відповідає за ввімкнення живлення GPS модуля.
- Power of  $\alpha$  кодом  $0 \alpha$ запит відповідає за вимкнення живлення GPS модуля.

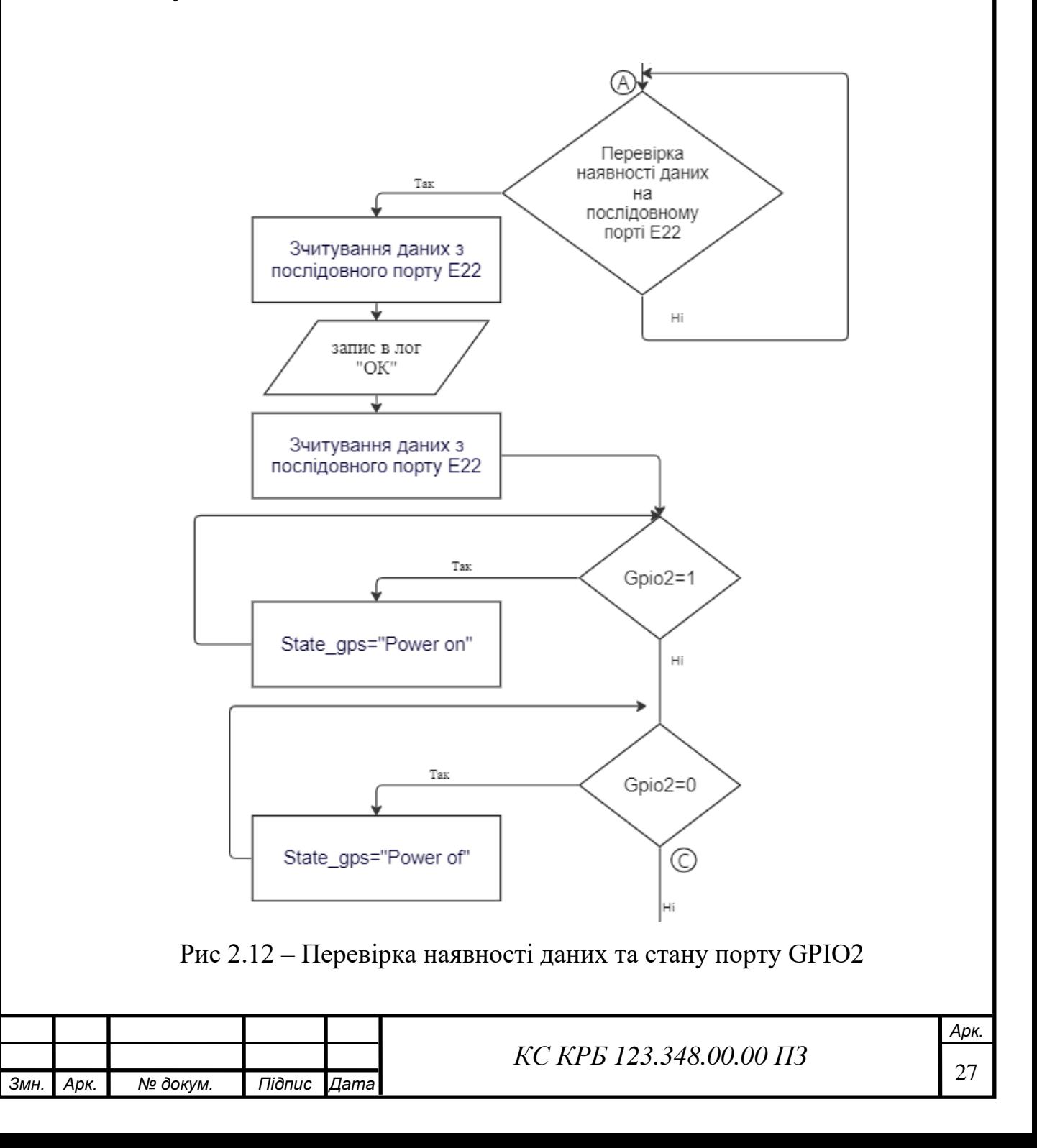

Після надходження запиту power on з кодом 1 система встановить високий логічний рівень на порті GPIO2, та відправить про це інформацію в послідовний порт.

Запит send request з кодом 8265 – запит на який система відправить координати .

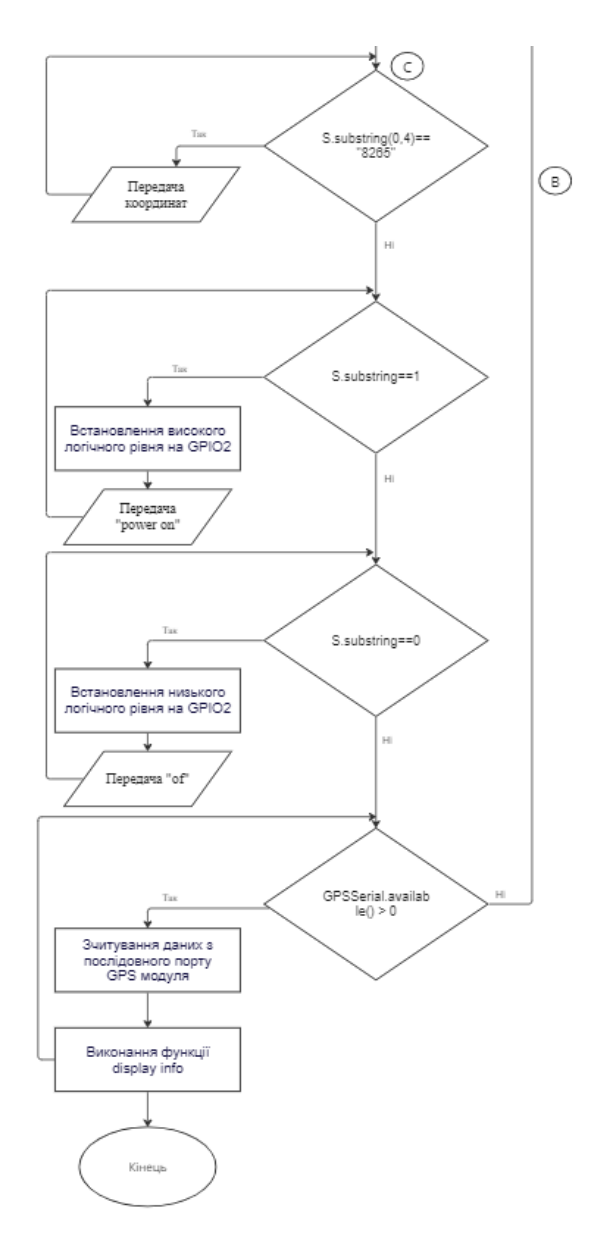

Рис 2.13 – Опрацювання різних типів запитів системою

Power of – запит з кодом 0, відповідає за вимкнення живлення GPS модуля. Функція вимкнення живлення реалізована для економії електроенергії, та продовження автономної роботи ресивера. Ресивер циклічно здійснює перевірку на наявність нових запитів від трансмітера.

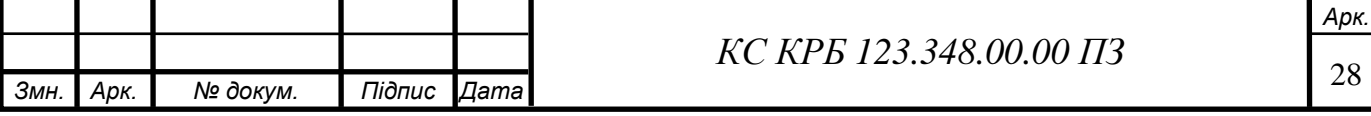

# РОЗДІЛ 3 ПРАКТИЧНА ЧАСТИНА

3.1 Реалізація проектних рішень.

Першим кроком в реалізації проектних рішень буде написання коду, та прошивка мікроконтролерів трансмітера та ресивера. Для написання коду обрано середовище розробки Arduino ide. Для початку роботи з мікроконтролерами esp потрібно додатково встановити пакети з контролерами. Щоб встановити пакети потрібно перейти в меню налаштування та вставити посилання для менеджера додаткових плат.

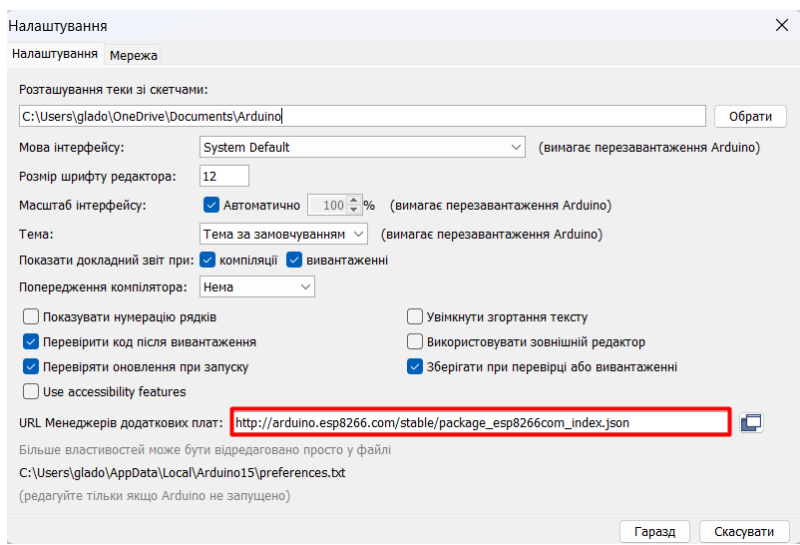

Рисунок 3.1 – встановлення додаткових плат

Наступним кроком буде встановлення пакетів потрібного мікроконтролера, для цього потрібно перейти в менеджер плат, та в пошуку написати модель потрібного мікроконтролера, серед списку доступних плат вибрати потрібну і натиснути встановити.

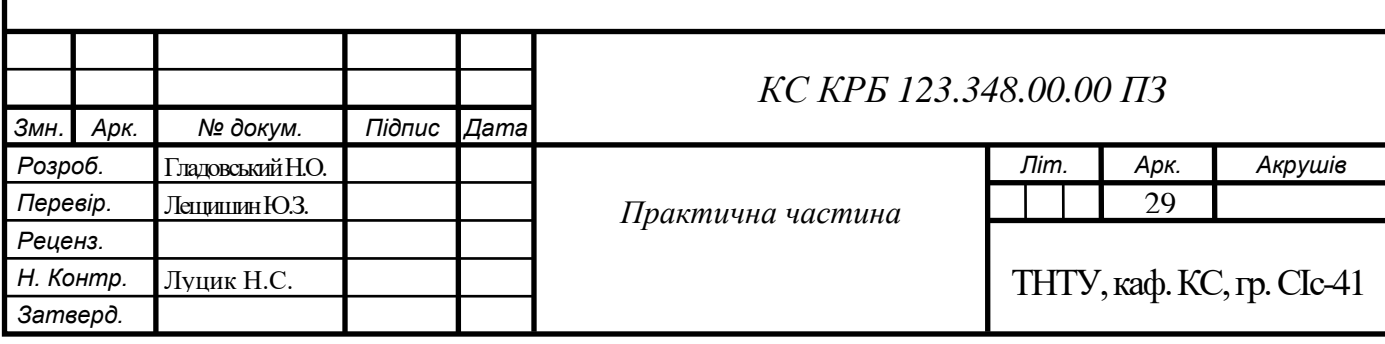

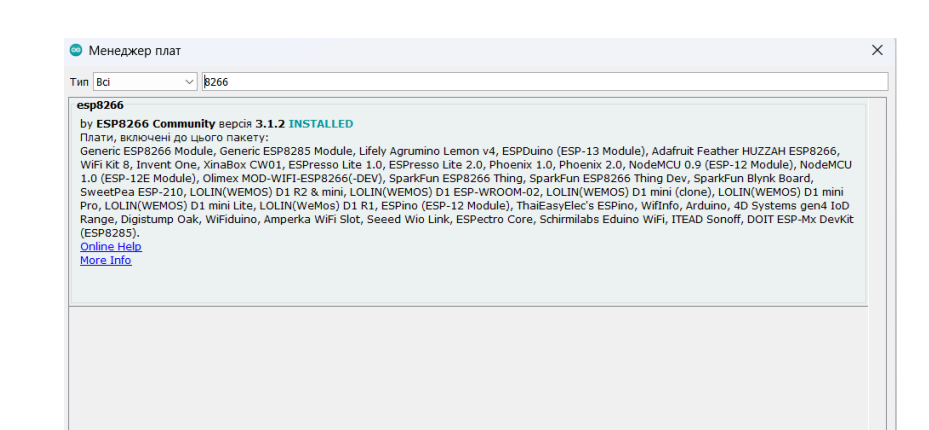

Рисунок 3.2 – Встановлення пакетів для мікроконтролера ESP8266

Необхідно встановити бібліотеки для роботи з всіма компонентами системи. Необхідні пакети бібліотек потрібно встановлювати в менеджері бібліотек. Метод встановлення аналогічний методу встановлення додаткових плат.

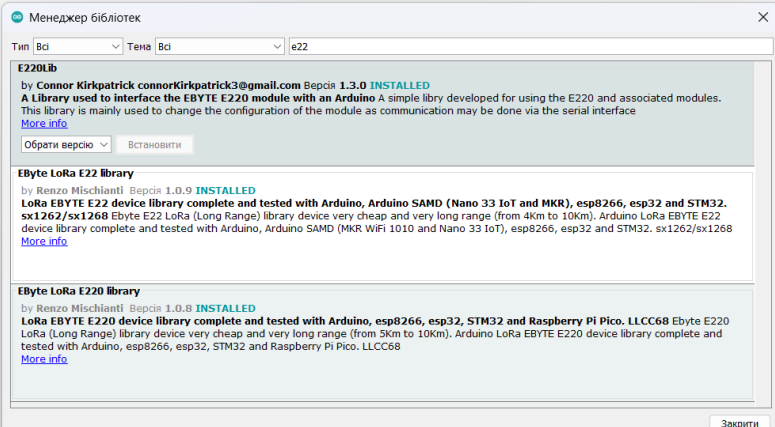

Рисунок 3.3 – Встановлення необхідних бібліотек.

Після проведених маніпуляцій середовище розробки Arduino IDE готове для подальшої роботи з мікроконтролерами ESP, радіо модулями LoRa, та GPS модулями Neo-6m.

Першим етапом розробки системи буде підключення бібліотек. Необхідно підключити такі бібліотеки:

- SoftwareSerial.h;
- ESP8266WiFi.h;

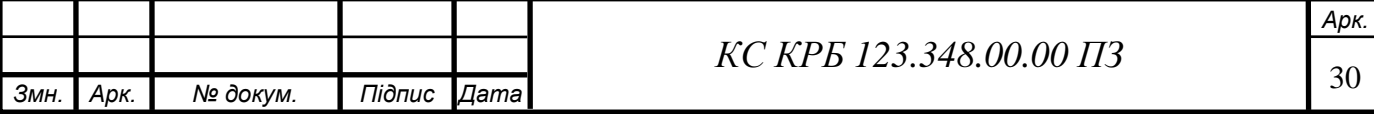

- WiFiClient.h;

- ESP8266WebServer.h;

- EBYTE22.h;

SoftwareSerial.h – бібліотека дозволяє реалізувати роботу послідовного порту на будь-яких інших цифрових портах дублюючих роботу інтерфейсу **UART** 

До особливостей роботи бібліотеки входить те, що при використанні багатьох програмних послідовних портів, лише 1 може отримувати дані в кожен наступний момент часу.

ESP8266WiFi.h – основна бібліотека для роботи з Wi-Fi з'єднанням за допомогою модуля esp8266 на платформі Arduino.

WiFiClient.h – бібліотека реалізовує можливість клієнтських з'єднань задопомогою Wi-Fi. Бібліотека підтримує можливість віддаленого з'єднання до серверів використовуючи протокол TCP або UDP. Бібліотека популярна для використання на платформі Arduino, використовуючи Wi-Fi модулі esp8266.

ESP8266WebServer.h – Основна бібліотека шо реалізує можливість розгортання веб серверів використовуючи мікроконтролери esp8266. Основним призначенням бібліотеки є опрацювання HTTP запитів та надавати HTTP відповіді.

EBYTE22.h – бібліотека призначена для спрощення роботи з радіо модулем Е22. Реалізовані основні функції передачі інформації в радіоканал, за допомогою платформи esp8266 або esp32.

Для підключення бібліотек використовують команду include, після підключення бібліотек необхідно провести визначення цифрових портів мікроконтролера.

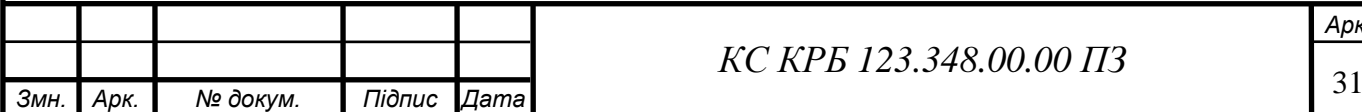

#include <SoftwareSerial.h> #include <ESP8266WiFi.h> #include <WiFiClient.h> #include <ESP8266WebServer.h> #include "EBYTE22.h"

#define PIN RX 14 #define PIN TX 12 #define PIN M0 5 #define PIN M1 4 #define PIN AX 13 #define APSSID "ESPap" #define APPSK "ESPpassw"

Наступним етапом буде створення точки доступу до Wi-Fi, та веб сервера. Для цього було оголошено SSID, Password, та порт роботи веб сервера.

const char \*ssid =  $APSSID:$ const char \*password = APPSK; String data =  $"---"$ ; String auto mode = "manual"; int i =  $0$ ;

ESP8266WebServer server(80); SoftwareSerial E22Serial(PIN TX, PIN RX, false); EBYTE22 E22(&E22Serial, PIN\_MO, PIN\_M1, PIN\_AX);

Функція setup відповідає за стартові налаштування мікроконтролера, виконується один раз перед основним циклом. Функція setup виконає ініціалізацію послідовних портів трансмітера, та викличе функцію е22.init.

Ініціалізація послідовних портів відбувається методом оголошення швидкості їхньої роботи на рівні 9600 бод.

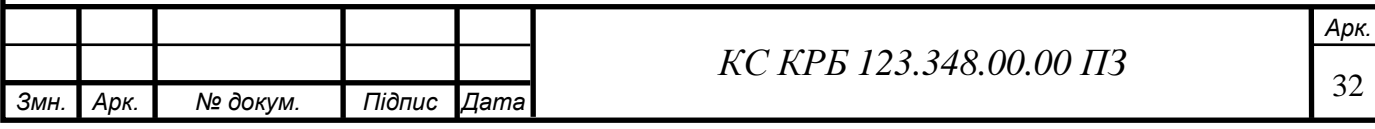

Функція Е22.init – функція з бібліотеки EBYTE22.h, відповідає за налаштування стабільного зв'язку між мікроконтролером і радіо модулем. Функція повертає значення істина при успішному виконанню та значення хиба при виникненню помилок в її роботі. При успішному виконанні e22.init, виведеться лог «ОК», при виникненні помилки в послідовний порт виведеться лог «EROR».

```
void setup() {
 Serial.begin(9600);
 E22Serial.begin(9600);
 delay(5000);
```

```
if(E22.init()) {
 Serial.println("OK"); } else {
   Serial.println("Error");
   \mathcal{F}
```
Наступним кроком буде створено обробник маршрутів сервера, ввімкнення точки доступу та запуск веб сервера.

```
server.on("/", on_connect);
server.on("/send", send request);
server.on("/qps on", send request qps on);
server.on("/gps_off", send_request_gps_off);
server.on("/mode", change mode);
server.on("/faq", faq);
server.onNotFound(handle NotFound);
```

```
WiFi.softAP(ssid, password);
IPAddress myIP = WiFi.softAPIP();
server.begin();
E22Serial.println("???");
```
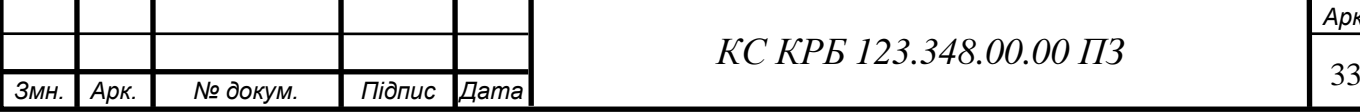

*КС КРБ 123.348.00.00 ПЗ*

Функція loop – виконується безперервно, запуск функції відбувається після виконання setup. Функція loop містить в собі основні інструкції виконувані мікроконтролером. Першим кроком буде запуск обробника запитів від клієнта. Основним циклом буде перевірка наявності даних в послідовних портах на радіо модулі та мікроконтролері. Виконується перевірка наявності даних на радіо модулі і якщо дані присутні відбувається їх зчитування та запис даних в послідовний порт мікроконтролера. Наступна перевірка – наявність даних на послідовному порті мікроконтролера, якщо дані присутні відбувається запис інформації в послідовний порт радіо модуля.

```
void loop() {
  server.handleClient();
  //Serial.println(data.length());
  //Serial.println(i);
  if (E22.\text{available}() > 0) {
    String s = E22\text{Serial.readString}();
    Serial.println("New message.. ");
    Serial.println(s);
    data = s;\}if (Serial.available() > 0) {
    String s = Serial. readString();
    Serial.println("Send.. ");
    Serial.println(s);
    E22\text{Serial.println(s)};
    \mathcal{E}
```
Наступним етапом буде написання функцій запитів від користувача. Функції запитів включають в себе:

- функция on conect;
- функція send request;

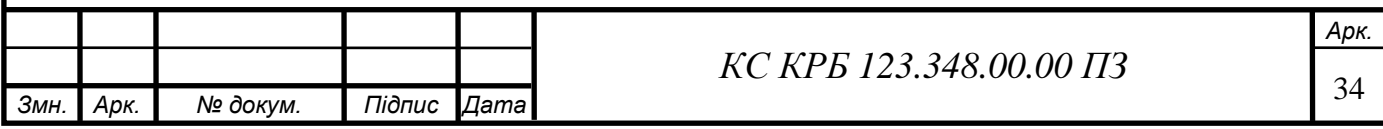

- функція send request gps on;
- функція send request gps of;
- функція change\_mode;
- функція faq;
- функція autoSendRequest.

On\_conect – виконується при підключенні користувача до трансмітера. Функція виводить HTML сторінку з інтерфейсом керування.

```
void on connect()
  server.send(200, "text/html", SendHTML(data, auto mode));
\}
```
Send\_request – функція виконує запит місця знаходження ресивера. Send request відправляє в радіо ефір повідомлення 8265, ресивер опрацьовує повідомлення і передає координати.

```
void send request()
\left\{ \right.E22Serial.println("8265");
  server.sendHeader("Location", "/", true);
  server.send(302, "text/plane", "");
\}
```
Send\_gps\_on – функція відповідає за передачу повідомлення про ввімкнення живлення GPS модуля. Реалізується надсиланням в ефір повідомлення з кодом 1, що відповідає високому логічному рівні.

```
void send request qps on()
\{E22Serial.println('1");
  server.sendHeader("Location", "/", true);
  server.send(302, "text/plane", "");
\}КС КРБ 123.348.00.00 ПЗ
```
35 *Змн. Арк. № докум. Підпис Дата*

*Арк.*
Send request gps of – передає команду на вимкнення живлення GPS модулю. Реалізується шляхом передачі 0, що відповідає низькому логічному рівню в радіо ефір.

```
void send request qps off()
\{E22Serial.println("0");
  server.sendHeader("Location", "/", true);
  server.send(302, "text/plane", "");
\}
```
Change\_mode – реалізує зміну режиму роботи системи, реалізується методом перевірки режиму роботи і встановлення режиму на протилежний.

```
void change mode()
\{if (auto mode == "manual") {
    auto mode = "auto";
    } else {
       auto mode = "manual";
      \mathcal{E}server.sendHeader("Location", "/", true);
    server.send(302, "text/plane", "");
\}
```
Faq – відповідає за виведення користувачу веб сторінки з інструкцією користування.

```
void faq()
  server.send(200, "text/html; charset=utf-8", SendHTML2());
\mathcal{E}КС КРБ 123.348.00.00 ПЗ
```
*Арк.*

AutoSendRequest – реалізує відправку автоматичних запитів до ресивера. Функція відсилає запит, і перевіряє результат поверненого запиту, залежно від отриманої відповіді переходить на наступний етап передачі даних.

```
void autoSendRequest()
  //Serial.println("func auto send request start");
  if ((data.length() < 8) | | (data.length() == 25)) {
      Serial.println("send o");
      E22Serial.println("1");
      \mathcal{E}if ((data.length() >= 12) && (data.length() <= 35)) {
      Serial.println("send r");
      E22Serial.println("8265");
       \mathcal{E}\left\{ \right.
```
Інтерфейс керування реалізований за допомогою веб сторінок HTML1 і HTML2. HTML1 – веб сторінка, що відповідає за реалізацію управління системою, та відображення координат та статусу системи.

```
String SendHTML (String data, String auto mode)
\{String ptr = "<! DOCTYPE html> <html>\n";
  ptr +="<head><meta name=\"viewport\" content=\"width=device-
width, initial-scale=1\\{">}\n\\n";ptr +="<meta http-equiv=\"refresh\" content=\"10\">\n";
  ptr +="<title>LoRa GPS Tracker</title>\n";
  ptr +="<style>html { font-family: Helvetica; display: inline-
block; margin: 0px auto; text-align: center; } \n";
  ptr +="body{margin-top: 50px;} h1 {color: #444444;margin: 50px
auto 30px; \ln";
  ptr +=".button {display: block;width: 80px;background-color:
#labc9c;border: none;color: white;padding: 13px 30px;text-
decoration: none; font-size: 25px; margin: 0px auto 35px; cursor:
pointer; border-radius: 4px; }\n";
                                                                 Арк.
                               КС КРБ 123.348.00.00 ПЗ
```
HTML2 – відповідає за виведення інструкції з користування користувачеві. Сторінка містить інформації про режими роботи та призначення кнопок керування.

```
String SendHTML2()
\left\{ \right.String ptr = "<! DOCTYPE html> <html>\n";
  ptr +="<head><meta name=\"viewport\" content=\"width=device-
width, initial-scale=1\\''>\n\n\frac{n!}{r!}ptr +="<title>LoRa GPS Tracker</title>\n";
  ptr +="<style>html { font-family: Helvetica; display: inline-
block; margin: 0px auto; \ln";
  ptr +="body{margin-top: 50px;} h1 {color: #444444;margin: 50px
auto 30px; \ln";
  ptr +=".button {display: block;width: 80px;background-color:
#labc9c;border: none;color: white;padding: 13px 30px;text-
decoration: none; font-size: 25px; margin: 0px auto 35px; cursor:
pointer; border-radius: 4px; }\n";
  ptr +=".button-home {background-color: #3a79f0;}\n";
  ptr +=".button-home:active {background-color: #1d3d78;}\n";
  ptr +="p {font-size: 24px; color: #444444; margin-bottom:
10px; } \n";
```
Трансмітер – частина яка монтується на квадрокоптер, і відповідає за визначення місця знаходження квадрокоптера, і відсилання інформації згідно отриманим запитам.

Перший етап написання коду не відрізняється від трансмітера, необхідно підключити бібліотеки, та визначити цифрові порти мікроконтролера.

```
#include <SoftwareSerial.h>
#include "EBYTE22.h"
#include <TinyGPSPlus.h>
#define PIN RX 14
#define PIN TX 12
#define PIN M0 5
#define PIN M1 4
#define PIN AX 13
#define GPS MODULE 2
```
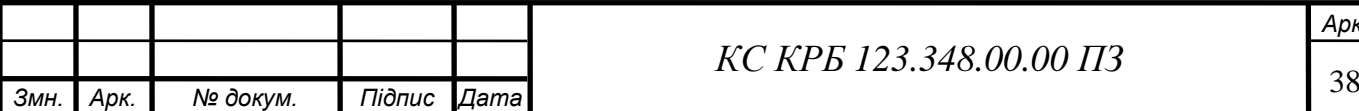

*КС КРБ 123.348.00.00 ПЗ*

*Арк.*

Наступним кроком буде ініціалізація послідовних портів системи, створення об'єктів класів TinyGPSPlus, SoftwareSerial, необхідно оголосити значення за замовчуванням змінних locationInfo, та locationDate.

```
static const int GRSRXPin = 0, GPSTXPin = 3;
const int analogInPin = A0;
TinyGPSPlus qps;
SoftwareSerial RadioSerial (PIN TX, PIN RX, false);
SoftwareSerial GPSSerial (GRSRXPin, GPSTXPin);
EBYTE22 E22(&RadioSerial, PIN MO, PIN M1, PIN AX);
String locationInfo = "not detected";
String locationDate = "0:0";
String state gps;
int state pin 2;
int sensorValue = 0;
int outputValue = 0;
```
Функція setup в ресивері відповідає за синхронізацію швидкості роботи послідовних портів, та виконання ініціалізації радіо модуля. Швидкість роботи послідовних портів встановлена на рівні 9600 бод.

```
void setup() {
  pinMode(GPS_MODULE, OUTPUT);
  Serial.begin (9600);
  RadioSerial.begin(9600);
  GPSSerial.begin(9600);
  delay(5000);RadioSerial.println("***");
  if(E22.init()) { }Serial.println("OK"); } else{
      Serial.println("Error");
```
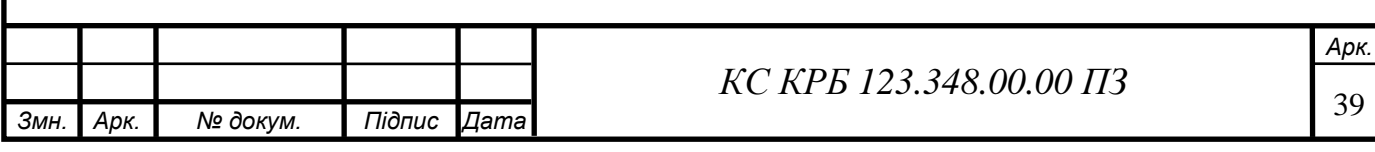

Функція loop виконує циклічне сканування радіоефіру, та аналіз отриманих ресивером запитів. Першим кроком мікроконтролер перевіряє наявність даних на послідовному порті радіо модуля. Мікроконтролер проводить читання отриманих даних і визначення логічного рівня на GPIO2. Якщо встановлено високий логічний рівень змінній state\_gps присвоюється значення «power on», якщо низький логічний рівень – «of».

```
void loop() {
  sensorValue = analogRead(analogInPin);outputValue = map(sensorValue, 369, 550, 0, 100);
  Serial.println(sensorValue);
  Serial.println(outputValue);
  if(E22.available() > 0) {
    String s = RadioSerial.readString();
    Serial.println("receive OK!");
    state pin 2 = digital Read(2);
    if (state pin 2 == 1) {
      state gps = "power on";
      \}if (state pin 2 == 0) {
      state qps = "off";
```
Ресивер відсилає координати лише за умови надходження конкретного запиту. Мікроконтролер перевіряє перші 4 символи рядка з радіо модуля на відповідність коду 8265, і якщо вони однакові трансмітер надсилає на трансмітер координати і час.

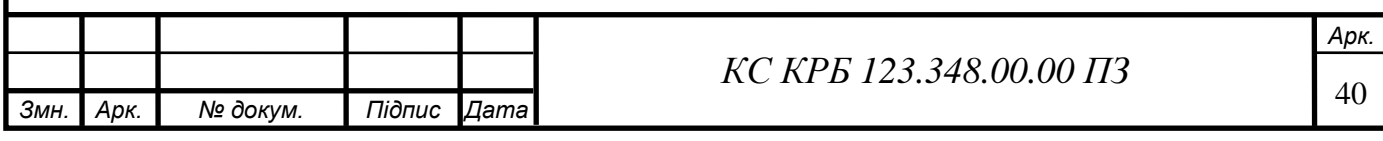

```
if(s.substring(0,4) == "8265") {
  RadioSerial.println(locationInfo);
  RadioSerial.println(locationDate);
  RadioSerial.println(state qps);
  RadioSerial.print(outputValue);
  RadioSerial.print("%");
  Serial.println("transmit q OK!");
  \mathcal{F}
```
Реалізовано функції вимкнення та ввімкнення живлення GPS. Мікро контролер перевіряє перший символ в запиті, якщо перший символ становить одиницю, встановлюється високий рівень порту GPIO2. Ресивер виконає надсилання повідомлення «Power on».

```
if(s.substring(0,1) == "1") {
  digitalWrite(GPS MODULE, HIGH);
  RadioSerial.println("power on!");
  Serial.println("transmit n OK!");
  // delay(1500);\mathcal{E}if(s.substring(0,1) == "0") {
  digitalWrite (GPS MODULE, LOW);
  RadioSerial.println("off");
```
Вимкнення живлення GPS модуля відбувається отриманням трансмітером 0 в запиті.

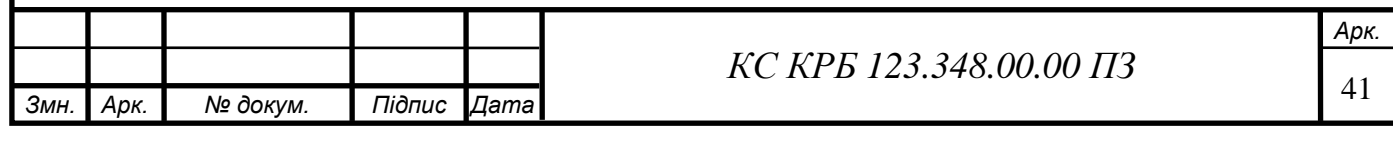

```
if(s.substring(0,1) == "0") {
  digitalWrite (GPS MODULE, LOW);
  RadioSerial.println("off");
  Serial.println("transmit f OK!");
  \mathcal{E}
```
Після перевірки першого символу запиту, контролер ставить низький логічний рівень на цифровому порті GPIO2.

Система робить перевірку наявності нових даних на послідовному порті GPS модуля.

```
if (GPSSerial. available() > 0)if (qps.encode(GPSSerial.read())){
        displayInfo();
      \mathcal{E}\mathcal{E}\mathcal{E}void displayInfo() {
  if (qps.location.isValid()) {
    locationInfo = String(qps.location.lat(), 6) + ", ";locationInfo += String(qps.location.lnq(), 6);if (qps.time.isValid()) {
      locationDate = String(qps.time.hour()) + F(":") ;
      locationDate += String(qps.time.minute())+" UTC";
    \}\}\}
```
Функція displayInfo, реалізовує перевірку дійсності даних з GPS модуля приведення даних до необхідного для відображення вигляду.

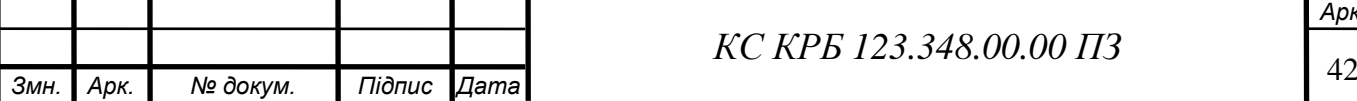

*Арк.*

#### 3.2 Виготовлення макета системи

Виготовлення макета системи необхідно для тестування усіх функцій системи, і знаходження помилок в роботі її компонентів. Для виготовлення макета необхідно обрати пластиковий корпус, та з'єднати усі компоненти згідно схеми електричної принципової. Для з'єднання компонентів між собою використовується метод паяння електричних елементів. Для з'єднання між собою двох компонентів необхідно:

- підготувати поверхню;
- нанести на підготовлену поверхню флюс;
- розігріти паяльник або паяльну станцію
- розплавити припій;
- нанести розплавлений припій на місце з'єднання дох електронних компонентів;
- зачекати охолодження припою;
- очистити місце з'єднання від залишків флюсу, припою або інших побічних речовин.

Підготовка поверхні включає в себе зачищення від ізоляції провідників, обезжирення поверхні друкованої плати. Після очищення необхідно нанести флюс на місце з'єднання елементів. Розігрітим паяльником потрібно розплавити припій, і нанести рідку масу на місце з'єднання. Після розподілення припою необхідно дочекатись його охолодження і очистити місце з'єднання від флюсу, паяльної кислоти, або залишків припою. Після очищення за необхідності проводиться полірування місця з'єднання.

Першим кроком необхідно припаяти радіо модуль до мікроконтролера згідно схеми.

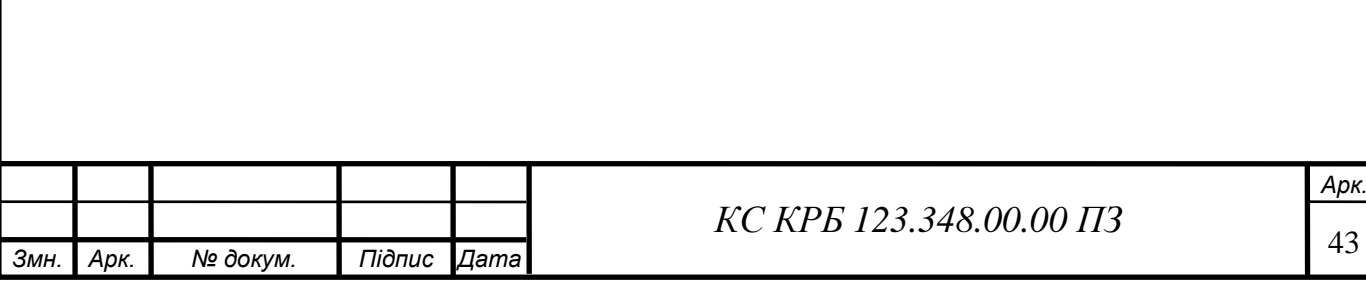

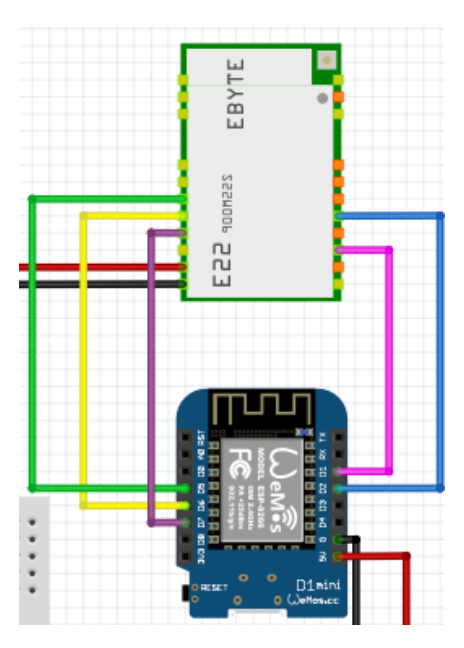

Рисунок 3.4 – Схема з'єднання радіо модуля і мікроконтролера.

Необхідно припаяти модуль зарядки акумуляторної батареї таким чином, щоб плюс і мінус акумулятора були припаяні до контактів Bat+ і Bat-. Вихідні контакти плати зарядки необхідно під'єднати до вхідних контактів перетворювача напруги. Out- необхідно підключити послідовно до контакту GND. Out+ потрібно послідовно підключити до першого контакту кнопки ввімкнення, другий контакт кнопки необхідно під'єднати до контакту Vin.

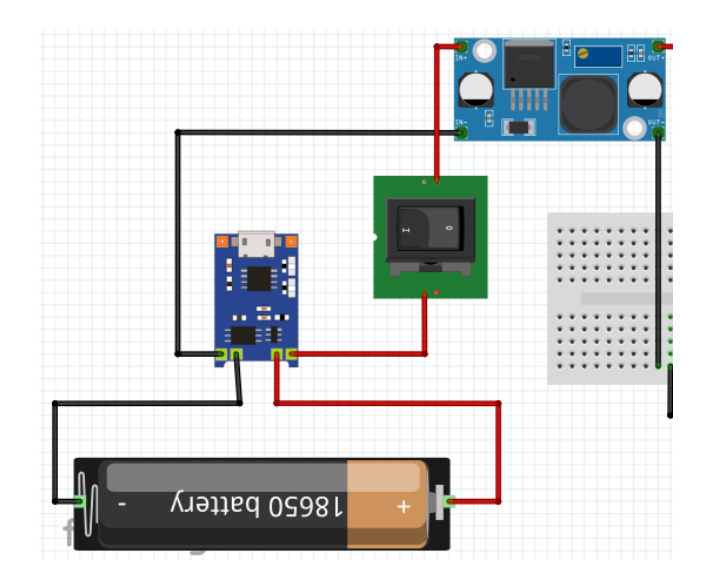

Рисунок 3.5 – Схема підключення живлення

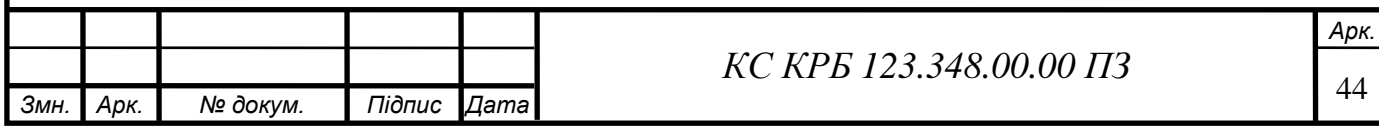

При подачі живлення на мікроконтролер і радіо модуль необхідно врахувати, що радіо модуль і мікроконтролер мають спільне живлення і землю. **R650 battery** 

Рисунок 3.6 – Схема з'єднань приймача.

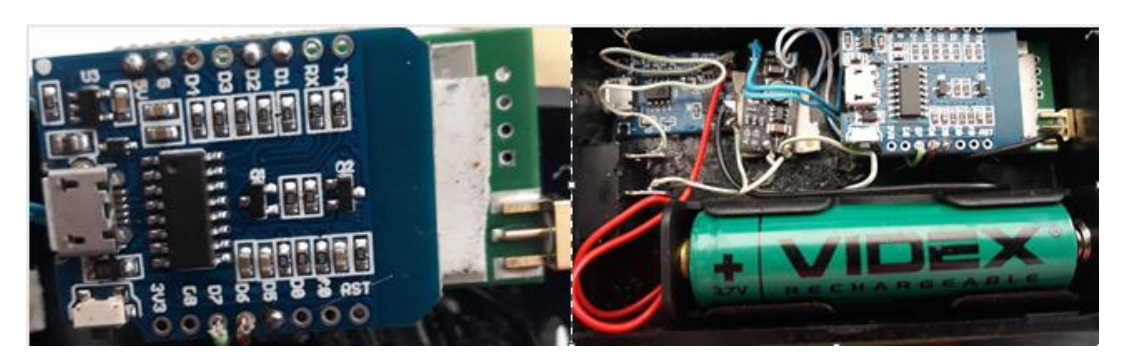

Рисунок 3.7 – Макет ресивера в корпусі

Ресивер отримує живлення від акумулятора 18650, напругою в 4.2В. Для ввімкнення ресивера необхідно перключити перемикач в положення І, що призведе до замикання електричного кола і з'єднає плюс акумулятора і Vin контакт перетворювача напруги. Ввімкнення ресивера не дозволяється без приєднання антени 433 Мгц до радіо модуля.

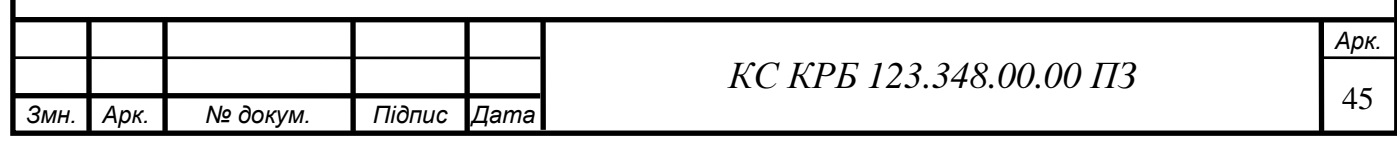

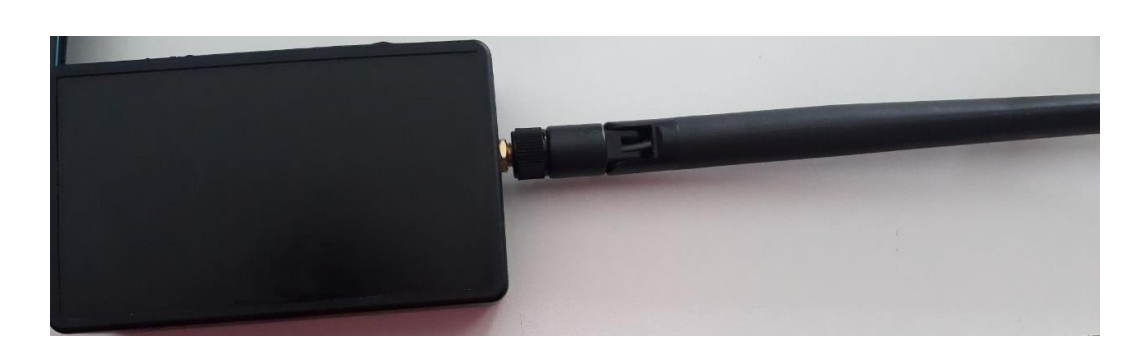

3.8 – Ресивер з під'єднаною антеною

Трансмітер – це система, що монтується на квадрокоптер і відповідає за визначення місця знаходження коптера, та передачі GPS координат ресиверу. Підключення елементів трансмітера відрізняється наявністю GPS модуля. RX пін GPS модуля припаюється до GPIO0, TX пін підключається до GPIO3. Керування живленням GPS модуля відбувається транзистором 2N3904. База транзистора підключається до GPIO2, емітер транзистора підключається на загальну землю, колектор на GND GPS модуля.

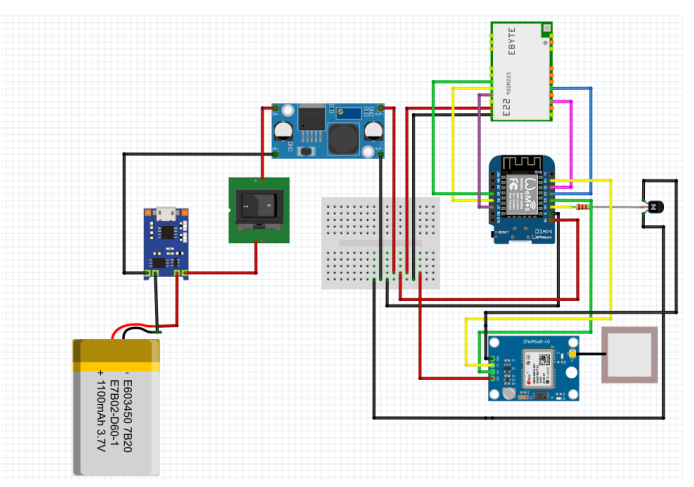

Рисунок 3.9 – Схема з'єднання трансмітера

Після з'єднання компонентів системи виконана перевірка з'єднань мультиметром, та виконана прошивка мікроконтролерів.

#### 3.3 Тестування системи

Тестування – завершальний етап в розробці комп'ютерної системи. Тестування проводиться з метою виявлення помилок або недоліків в роботі

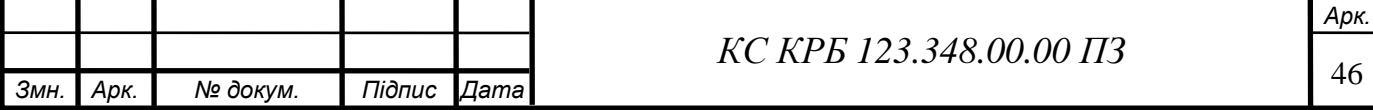

комп'ютерної системи. Тестування допомагає виявити програмі помилки, апаратні недоліки або не сумісність програмної і апаратної частини системи.

Для тестування системи необхідно ввімкнути трансмітер і ресивер. При ввімкненні ресивера, користувачу необхідно підключитись до Wi-Fi мережі «ESPap».

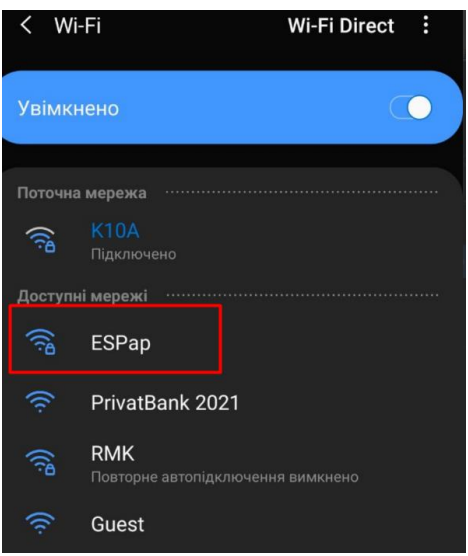

Рисунок 3.10 – Wi-Fi мережа створена ресивером

Для відображення інтерфейсу керування системою необхідно обрати пункт керування маршрутизатором Wi-Fi мережі.

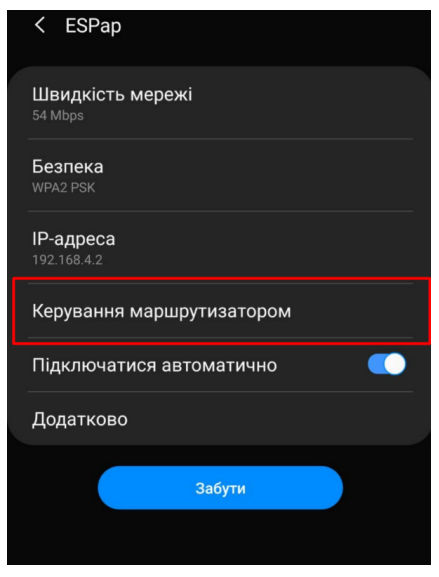

Рисунок 3.11 – Налаштування Wi-Fi мережі

|                 |      |          |        |       | $\varPi 3$<br>0.34800.00<br>້ | Арк. |
|-----------------|------|----------|--------|-------|-------------------------------|------|
|                 |      |          |        |       |                               | . .  |
| 3 <sub>MH</sub> | Арк. | № докум. | Підпис | ∎Дата |                               | ↵    |

Інтерфейс системи складається з таких кнопок:

- GPS ON запит ввімкнення GPS модуля;
- GPS of– запит вимкнення GPS модуля;
- Send request запит GPS координат;
- Refresh оновлення сторінки;
- FAQ інструкція з користування системою;
- Mode змінює режим роботи системи.

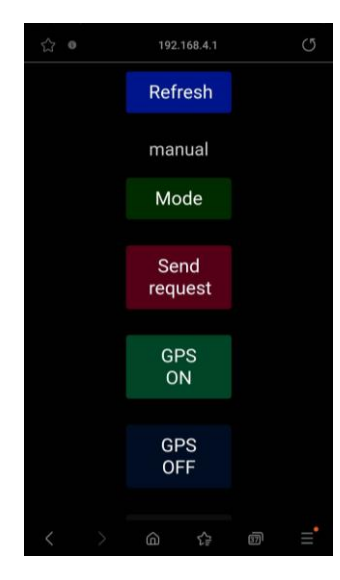

Рисунок 3.12 – Інтерфейс керування системою

При натисненні на кнопку FAQ система виведе веб сторінку з інструкцію з користування.

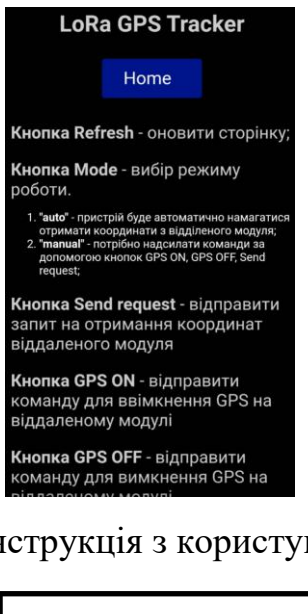

Рисунок 3.13 – Інструкція з користування системою.

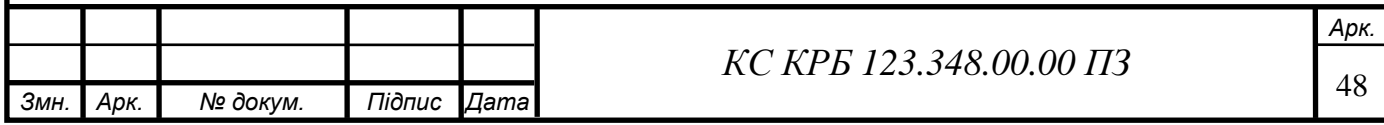

Натиснення кнопки GPS-of система відправить запит до трансмітера і вимкне живлення GPS модуля.

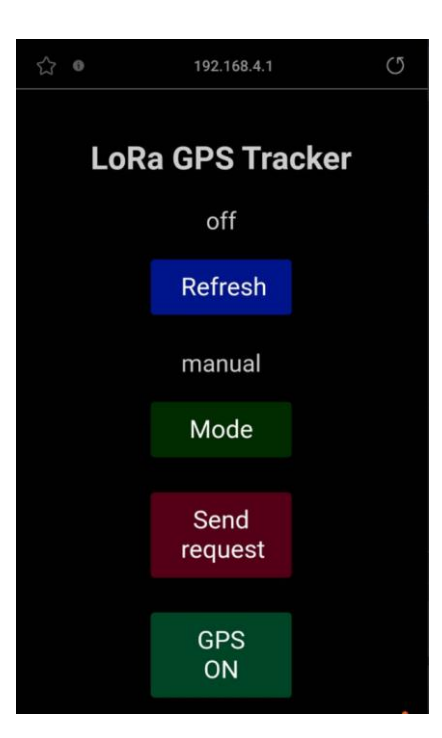

Рисунок 3.14 – Вимкнення GPS модуля

Натиснення GPS-on система відправить запит до трансмітера і ввімкне живлення GPS модуля.

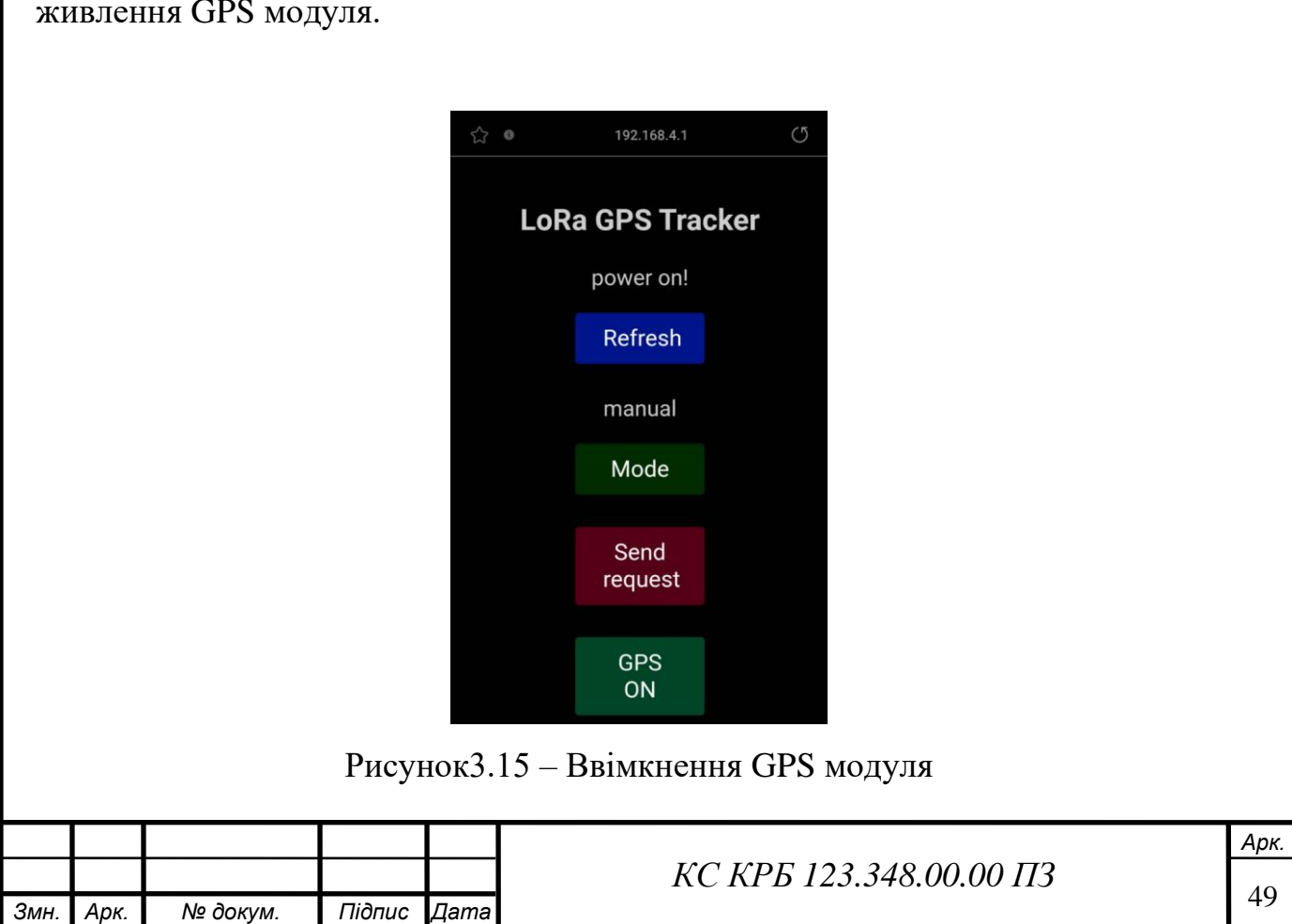

При надсиланні запиту send request, і вимкненому GPS модулі, система відправить значення за замовчуванням змінної Location\_Info, та повідомлення про вимкнення живлення.

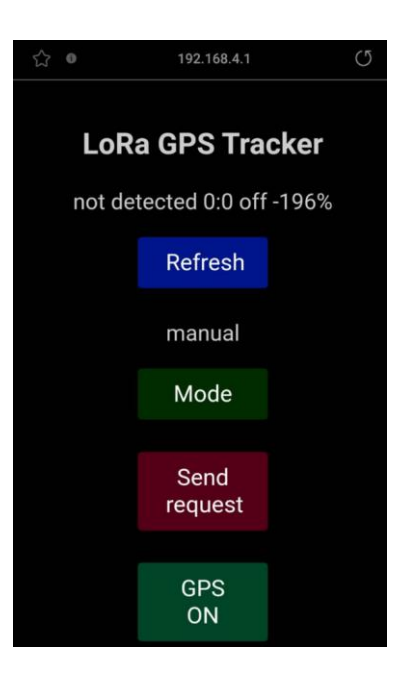

Рисунок3.16 – Виконання запиту send request з вимкненим GPS модулем

Send request система відправить запит до трансмітера і отримає GPS координати.

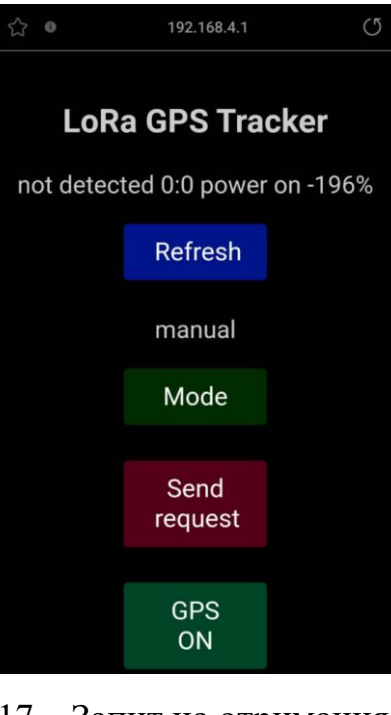

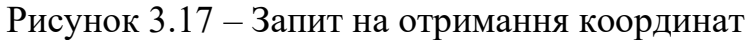

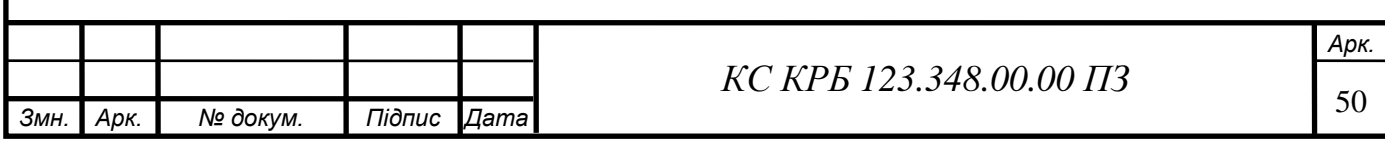

Refresh – система оновить веб сторінку. При натисненні кнопки Mode, система перейде в автоматичний режим надсилання запитів

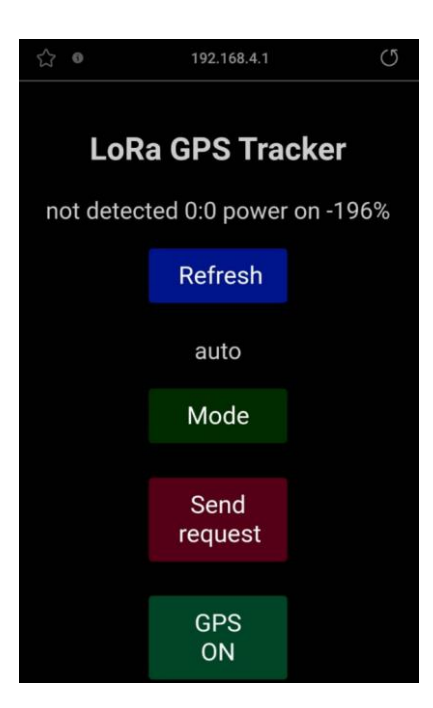

Рисунок 3.18 – Автоматичний режим роботи

Система успішно пройшла тестування та підтвердила свою працездатність і відповідність встановлених в технічному завдані умовам.

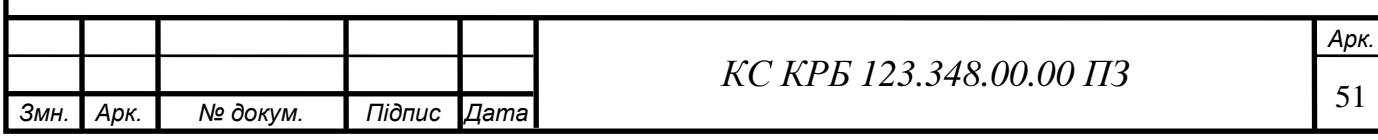

## РОЗДІЛ 4 БЕЗПЕКА ЖИТТЄДІЯЛЬНОСТІ, ОСНОВИ ОХОРОНИ ПРАЦІ

4.1 Вплив радіохвиль на людину

Під час експлуатації комп'ютеризованої системи відстеження місця знаходження квадрокоптера, система відсилає запити за допомого. бездротового каналу зв'язку, а саме радіо каналу випромінюючи радіохвилі, що має вплив на життя і здоров'я людей.

Радіохвилі широко використовуються у бездротових комунікаціях, зокрема в мобільних мережах, бездротовому інтернеті, радіо та телевізійному мовленні. Однак, важливо дотримуватись встановлених норм та стандартів, щоб забезпечити безпеку життя та діяльності людей.

Електромагнітне поле – це поєднання електричного та магнітного поля, що утворюється в результаті руху заряджених частинок. Воно може бути створене різними джерелами, включаючи радіохвилі. Радіохвилі є типом електромагнітних хвиль з низькими частотами та довгими довжинами хвиль. Вони використовуються для передачі та отримання радіосигналів у бездротових комунікаціях.

Державні санітарні норми і правила(ДСНП) визначають нормативні вимоги до електромагнітного поля, створеного різними джерелами, включаючи радіохвилі. Вони встановлюють максимально допустимі рівні експозиції для різних типів діяльності та зон впливу.

Наказ № 239 Міністерства Охорони Здоров'я України про затвердження державних санітарних норм і правил захисту населення від впливу електромагнітних випромінювань встановлює гранично допустимий рівень електромагнітного поля(ЕМП) для радіо телекомунікаційного обладнання(РТО),

що працює в діапазоні ультра високих частот (від 300 до 3000МГц) на рівні 100

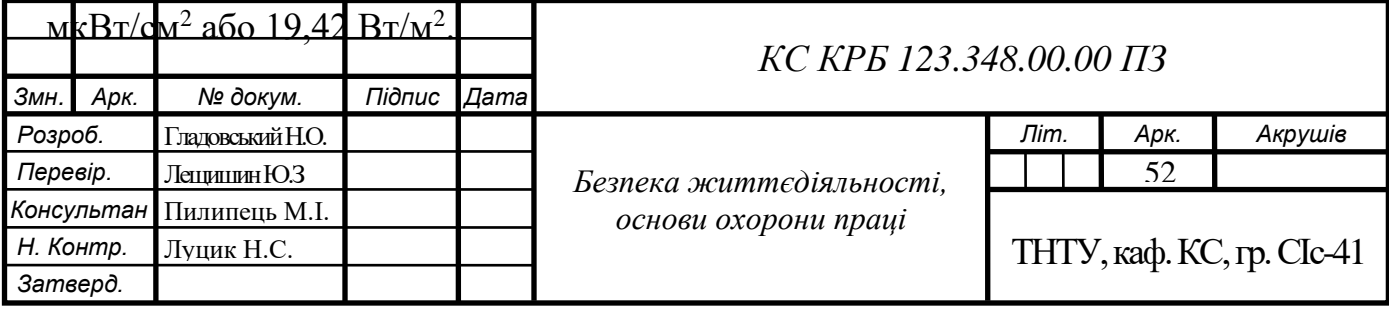

Вплив радіохвиль на людину включає такі ефекти як:

- тепловий ефект;

- нетепловий ефект.

Тепловий ефект дії радіохвиль на організм людини відноситься до нагрівального впливу, який виникає при взаємодії електромагнітного випромінювання з тканинами організму. Цей ефект виникає внаслідок поглинання енергії радіохвиль тканинами, що призводить до їх нагрівання.

Організм людини має певну здатність розсіювати нагрівальну енергію і підтримувати стабільну температуру. Однак, при великих рівнях енергії радіохвиль або тривалому впливі може виникнути перегрівання тканин, що може мати негативні наслідки для здоров'я.

Міжнародні організації, такі як Міжнародна комісія з захисту від небезпечних доз радіації (ICNIRP), встановлюють ліміти допустимого нагріву тканин внаслідок радіохвиль.

Середня специфічна поглинальна потужність (SAR) – максимальна дозволена середня специфічна поглинальна потужність в тканинах організму складає 0,08 Вт/кг протягом 6 хвилин для загальної популяції.

Пікова специфічна поглинальна потужність (SAR) – максимальна дозволена пікова специфічна поглинальна потужність в тканинах організму складає 2 Вт/кг протягом будь-якого 6-хвилинного періоду.

Ліміти базуються на наукових дослідженнях і спрямовані на забезпечення безпеки від потенційно шкідливих ефектів теплового впливу.

Нетепловий ефект – ряд досліджень вказують на можливість нетеплового впливу радіохвиль на живі організми, включаючи людину. Такий вплив може бути пов'язаний зі змінами функцій нервової системи, метаболізму та інших процесів.

Нетепловий ефект згідно з стандартами міжнародної комісії з захисту від небезпечних доз радіації (ICNIRP) поділяються на:

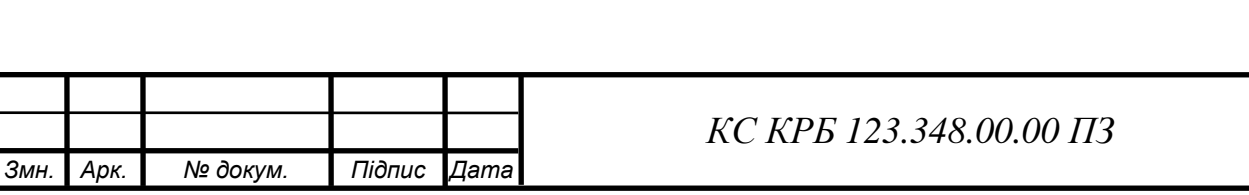

- Ефекти нервову систему оцінюється можливий вплив радіохвиль на функції нервової системи, такі як провідність нервових імпульсів, реакції мозку та інші нейрофізіологічні процеси.
- Ефекти на сон досліджується можливий вплив радіохвиль на якість та режим сну, так як сон є важливим фактором для здоров'я та добробуту людини.
- Ефекти на репродуктивну систему оцінюється можливий вплив радіохвиль на репродуктивну функцію, включаючи плодовитість та розвиток ембріональних тканин.
- Ефекти на імунну систему вивчається можливий вплив радіохвиль на функцію імунної системи та відповідь організму на інфекції та хвороби.

ICNIRP встановлює обмеження для захисту від нетеплового ефекту, щоб забезпечити безпеку від можливих небажаних впливів електромагнітного випромінювання на здоров'я людей. Враховуючи ці обмеження та результати наукових досліджень, можна забезпечити безпечне використання пристроїв та технологій, що випромінюють радіохвилі частотою 433 МГц.

4.2 Заходи з техніки безпеки при виготовленні печатних плат, при паянні та склеюванні деталей

При виготовлені комп'ютеризованої системи відстеження місця знаходження квадрокоптера використовуються окремі модулі, створення системи вимагає правильного підключення компонентів методом паяння.

Заходи безпеки при виготовленні печатних плат та паянні електронних компонентів регламентовані стандартом ДСТУ 2783-94 «Монтаж електричний радіоелектронної апаратури та приладів», дотримання цих стандартів при виготовленні печатних плат, паянні та склеюванні деталей необхідне для уникнення травм при виробництві електронних приладів. Врахування цих заходів є важливим для забезпечення безпечних умов роботи та запобігання можливим ризикам, пов'язаним з цими процесами.

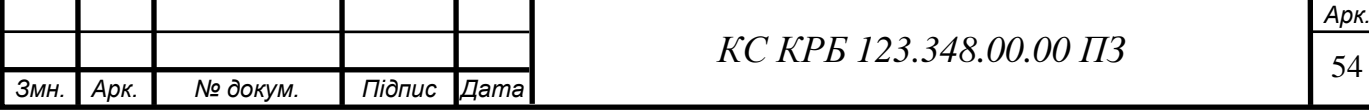

Існують такі вимоги до охорони праці і техніки безпеки:

- вимоги до робочого простору;
- вимоги до вентиляції;
- вимоги до особистого захисту;
- вимоги до безпеки паяння;
- вимоги до склеювання деталей;
- вимоги до управління вогнем та надзвичайних ситуацій.

Вимоги до робочого простору – робочий простір організовується згідно вимог ДСТУ 8604:2015 «Дизайн і ергономіка робочого місця».. Робоче місце організовується чистим згідно усіма вимогами безпеки. Обладнання та матеріали зручно розміщуються таким чином, щоб не перешкоджати виконанню роботи. Забезпечується достатнього вільного простору для руху працівників, щоб запобігти перевантаженню робочого простору і запобігання падінню предметів та обладнання. Забезпечується освітлення згідно вимог ДБН В.2.5-28:2018, для запобігання надмірного зорового навантаження та можливості проводити належний контроль якості продукції.

Вимоги до вентиляції включають в себе наявність ефективної системи, що може забезпечити достатню ефективність відсмоктування та циркуляції повітря, а також видалення шкідливих парів, диму або інших речовин, що утворюються під час паяння електричного виробу.

Вимоги до особистого захисту – включають в себе вимоги носіння костюму особистого захисту, рукавиць, окулярів, взуття, фільтруючих засобів, або інших предметів особистого захисту.

Вимоги до безпеки паяння – використання належно встановленої паяльної станції з під'єднаним заземленням для запобігання електричного розряду. Працівник повинен слідкувати за температурою паяльника, щоб забезпечити якісний монтаж електронних елементів, і запобіганню їх перегріву чи виходу з ладу в процесі виробництва.

Вимоги до склеювання деталей – вимоги що регламентують використання в процесі виробництва клеїв та інших хімічних засобів. Клеї

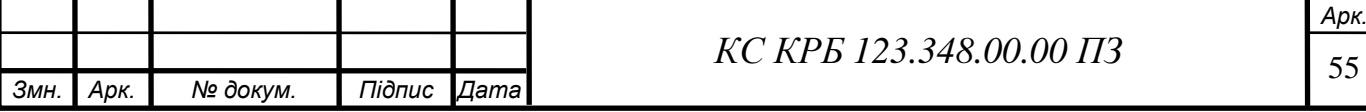

повинні не містити високо токсичних речовин і використовуватись в провітрюваному приміщенні, або в приміщенні з добре налагодженою системою вентиляції.

В процесі виробництва працівники виконують посадові обов'язки чітко дотримуючись інструкції по використанню від виробника клеїв і інших хімічних засобів.

Вимоги щодо управління вогнем і надзвичайними ситуаціями – вимоги що регламентують розміщення вогнегасників, і роботу протипожежної системи. Вогнегасники повинні бути розміщенні в місті з зручним доступом для кожного

працівника, а також в декількох метрах від можливого місця виникнення пожежі. На виробництві повинен бути актуальний план евакуації працівників при виникненні пожежі, або надзвичайної ситуації техногенного характеру.

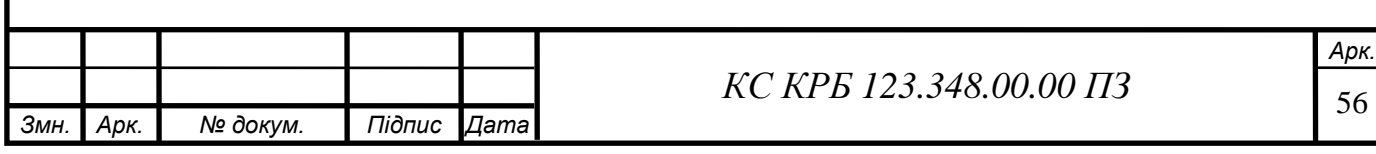

#### ВИСНОВКИ

У результаті виконання кваліфікаційної роботи бакалавра, була розроблена комп'ютеризована система відстеження місця знаходження квадрокоптера. Система побудована використовуючи сучасну елементну і програмну базу, таку як: мікроконтролер esp8266, радіо модуль E22, GPS модуль та програмні бібліотеки.

Система виявила високу ефективність та точність в визначенні місця знаходження квадрокоптера, за допомогою GPS модуля система здатна визначити географічне місце розташування дрона з точністю до кількох метрів. Передача даних забезпечується радіо модулем Е22 за технологією LoRa. Система здатна передавати інформацію використовуючи надійний, стійкий до перешкод канал радіо зв'язку. Передача інформації ведеться на відстань до 5 км з мінімальним енергоспоживанням. Існує можливість керування живленням GPS модуля, що додатково знижує загальне енергоспоживання системи.

Застосування розробленої комп'ютеризованої системи відстеження місця знаходження квадрокоптера може бути корисним у багатьох галузях, включаючи аерофотознімання, геологічні дослідження, моніторинг довкілля та безпекові заходи.

У майбутньому можливе подальше вдосконалення системи, включаючи додаткові функції, такі як автоматичне управління квадрокоптером на основі отриманих даних про місцезнаходження.

Отже розроблена система є ефективним інструментом для точного визначення географічного розташування квадрокоптера та може знайти широке застосування у різних сферах життя і діяльності людей.

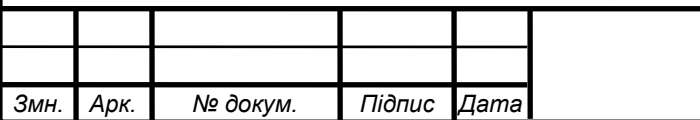

57 *Арк.*

#### СПИСОК ВИКОРИСТАНИХ ДЖЕРЕЛ

1. Configurean ESP8266 as a Wi-Fi Access Point. URL: [https://www.aranacorp.com/en/configure-an-esp8266-as-a-wi-fi-access-point/ \(](https://www.aranacorp.com/en/configure-an-esp8266-as-a-wi-fi-access-point/)дата звернення 06.03.2023)

2. Software serial ESP8266. URL: [https://forum.arduino.cc/t/software-serial](https://forum.arduino.cc/t/software-serial-esp8266/1003893)[esp8266/1003893](https://forum.arduino.cc/t/software-serial-esp8266/1003893) (дата звернення 02.04.2023)

3. E22-400T30D\_UserManual\_EN\_v1.3 2017 25с.

4. Ebyte LoRa E22 device for Arduino, esp32 or esp8266: library – 2. URL: [https://mischianti.org/2021/01/28/ebyte-lora-e22-device-for-arduino-esp32-or](https://mischianti.org/2021/01/28/ebyte-lora-e22-device-for-arduino-esp32-or-esp8266-library-part-2/)[esp8266-library-part-2/](https://mischianti.org/2021/01/28/ebyte-lora-e22-device-for-arduino-esp32-or-esp8266-library-part-2/)

5.Лещишин Ю. З. Розробка системи зв'язку як інтегрованого елементу роботизованих систем / Ю.З. Лещишин, Н.Р. Романишин, В.В. Наконечний, А.О. Паламарчук // Проблеми створення, розвитку та застосування високотехнологічних систем спеціального призначення з урахуванням досвіду антитерористичної операції. Збірник тез доповідей ХXІ Всеукраїнської науково-практичної конференції. – Житомир, 2016. – С. 102.

6. Лещишин Ю. З. Створення вбудованих систем на базі структурно параметричних моделей цифрових каналів зв'язку / Лещишин Ю.З., Назаревич Т.О., Міська І.В. // VІІІ Науково-технічна конференція «Інформаційні моделі, системи та технології» – Тернопіль, 2020. – С. 127.

7. NEO-6M GPS Module with ESP8266 NodeMCU and Track Location on Google Maps. URL: [https://microcontrollerslab.com/neo-6m-gps-module-esp8266](https://microcontrollerslab.com/neo-6m-gps-module-esp8266-nodemcu-track-location-google-maps/) [nodemcu-track-location-google-maps/](https://microcontrollerslab.com/neo-6m-gps-module-esp8266-nodemcu-track-location-google-maps/) (дата звернення 25.04.2023)

8. NEO-6M GPS Module Interfacing with ESP8266 NodeMCU. URL: <https://lindevs.com/neo-6m-gps-module-interfacing-with-esp8266-nodemcu>

9.EByte LoRa E220 library by [Renzo Mischianti.](https://registry.platformio.org/search?q=owner%3Axreef) URL: <https://registry.platformio.org/libraries/xreef/EByte%20LoRa%20E220%20library> (дата звернення 05.05.2023)

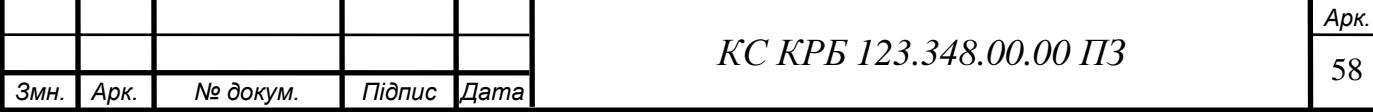

10. Arduino software. URL: [https://www.arduino.cc/en/software.](https://www.arduino.cc/en/software)

12. Tymkiv P., Leshchyshyn Y. Algorithm Reliability of Kalman Filter Coefficients Determination for Low-Intensity Electroretinosignal // IEEE 15th International Conferenceа on the Experience of Designing and Application of CAD Systems (CADSM). 2019. P.1-5.

13. LoRa modules E22 400T30d jlcpcb. URL: [https://jlcpcb.com/partdetail/Chengdu\\_Ebyte\\_ElecTech-E22400T30D/C518906](https://jlcpcb.com/partdetail/Chengdu_Ebyte_ElecTech-E22400T30D/C518906)

14. Осухівська Г. М., Тиш Є. В., Луцик Н. С., Паламар А. М. Методичні вказівки до виконання кваліфікаційних робіт здобувачів першого (бакалаврського) рівня вищої освіти спеціальності 123 «Комп'ютерна інженерія» усіх форм навчання. Тернопіль, ТНТУ. 2022. 28 с

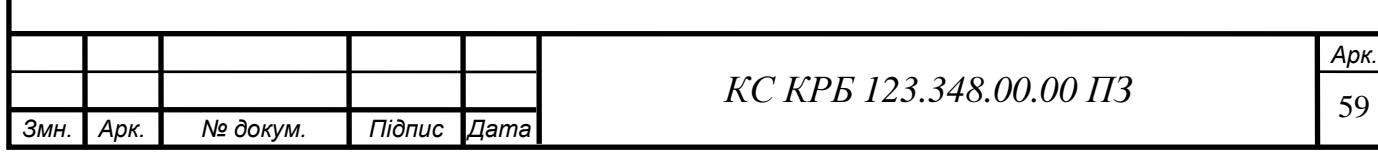

#### МІНІСТЕРСТВО ОСВІТИ І НАУКИ УКРАЇНИ

Тернопільський національний технічний університет імені Івана Пулюя

Факультет комп'ютерно-інформаційних систем і програмної інженерії

Кафедра комп'ютерних систем та мереж

#### **«Затверджую»**

завідувач кафедри КС

\_\_\_\_\_\_\_\_ Осухівська Г.М.

"*\_\_\_\_* "*\_\_\_\_\_\_\_\_* 2023 р.

Комп'ютеризована система моніторингу теплових полів технічних об'єктів

## **ТЕХНІЧНЕ ЗАВДАННЯ**

на *\_\_5\_\_* листках

**Вид робіт:** Кваліфікаційна робота

**На здобуття освітнього ступеня «Бакалавр» Спеціальність 123 «Комп'ютерна інженерія»**

Керівник кваліфікаційної роботи Студент групи СІс-41

к.т.н., доцент Лещишин Ю.З. Пладовський Н.О.

«УЗГОДЖЕНО» «ВИКОНАВЕЦЬ» *«\_\_\_\_»\_\_\_\_\_\_\_\_* 2023 р. *«\_\_\_\_»\_\_\_\_\_\_\_\_* 2023 р

**Тернопіль 2023**

#### **1. Назва та підстава для виконання роботи.**

1.1. Комп'ютеризована система відстеження місця знаходження квадрокоптера

1.2. Підставою для виконання кваліфікаційної роботи бакалавра (КРБ) є Наказ по Університету (№ 4/7-237 від 28.02.2023 р.).

## **2. Виконавець.**

2.1. Студент групи СІс-41 кафедри КС Тернопільського національного технічного університету ім. І. Пулюя Гладовський Назар Олександрович.

## **3. Мета роботи.**

3.1. Метою роботи є розробити структуру та програмне забезпечення комп'ютеризованої системи відстеження місця знаходження квадрокоптера.

## **4. Склад виробу.**

- 4.1. До складу системи повинні входити:
	- 1) Радіо модуль;
	- 2) транзистор;
	- 3) резистор;
	- 4) GPS модуль;
	- 5) мікроконтролер або мікропроцесор;
	- 6) комплект документації.

#### **5. Технічні вимоги.**

5.1. Вимоги по призначенню.

5.1.1. Комп'ютеризована система повинна мати наступні параметри:

1) Дальність передачі, °Км 5

2) Точність позиціонування , °М  $\pm 10$ 

3) Web інтерфейс для керування системою

4) Автоматичний режим роботи системи

5) Ручний режим роботи системи

6) Система повинна живитись напругою постійного струму,  $B$   $+5\pm1.5$ 

7) Система повинна мати низьке енергоспоживання.

5.2. Вимоги до умов експлуатації:

5.2.1. По умовам експлуатації виріб повинен відповідати вимогам ГОСТ 15150 для УХЛ4.1

5.2.2. Температура експлуатації від 0 до  $+40^{\circ}$ С

5.2.3. Відносна вологість до 100% при t=25°С

5.3. Конструктивні вимоги.

5.3.1. Конструювання корпусу приладу в КРБ не передбачено.

5.3.2. Для побудови системи мають бути використані сучасні компоненти з можливістю поверхневого монтажу друкованого вузла.

5.3.3. При побудові системи необхідно передбачити розміщення роз'ємів живлення і обміну даними.

5.3.4. Габаритні розміри при макетуванні, мм, не більше:

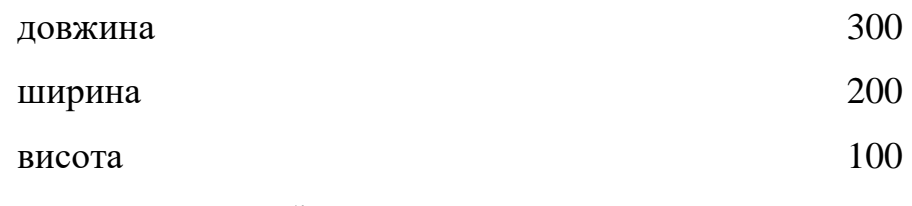

- 5.3.5. Маса макету, кг, не більше  $1$
- 5.3.6. Конструкція макету повинна забезпечувати доступ до всіх комплектуючих виробів при тестуванні.
- 5.4. Вимоги до надійності.

5.4.1. Система повинна відповідати вимогам ДСТУ 2862-94.

5.4.2. Напрацювання до відмови, не менше 2000год.

5.5. Вимоги метрології.

5.5.1. Вимірювання параметрів системи при моделюванні повинно виконуватись на універсальних вимірювальних приладах.

## **6. Економічні показники.**

6.1. Собівартість системи повинна бути не більше 5000 грн.

## **7. Вимоги до документації.**

7.1. Конструкторська документація повинна відповідати вимогам ЄСКД, ДСТУ та ГОСТ.

- 7.2. До складу документації повинно входити:
	- 1) ПЗ
	- 2) Структурна схема Е1
	- 3) Електрична схема Е3
	- 4) Схема з'єднань Е4
	- 5) Блок схема алгоритму роботи

# **8. Стадії та етапи розробки КРБ**

# 8.1 Стадії та етапи виконання КРБ наведенні в таблиці 1.

# Таблиця 1

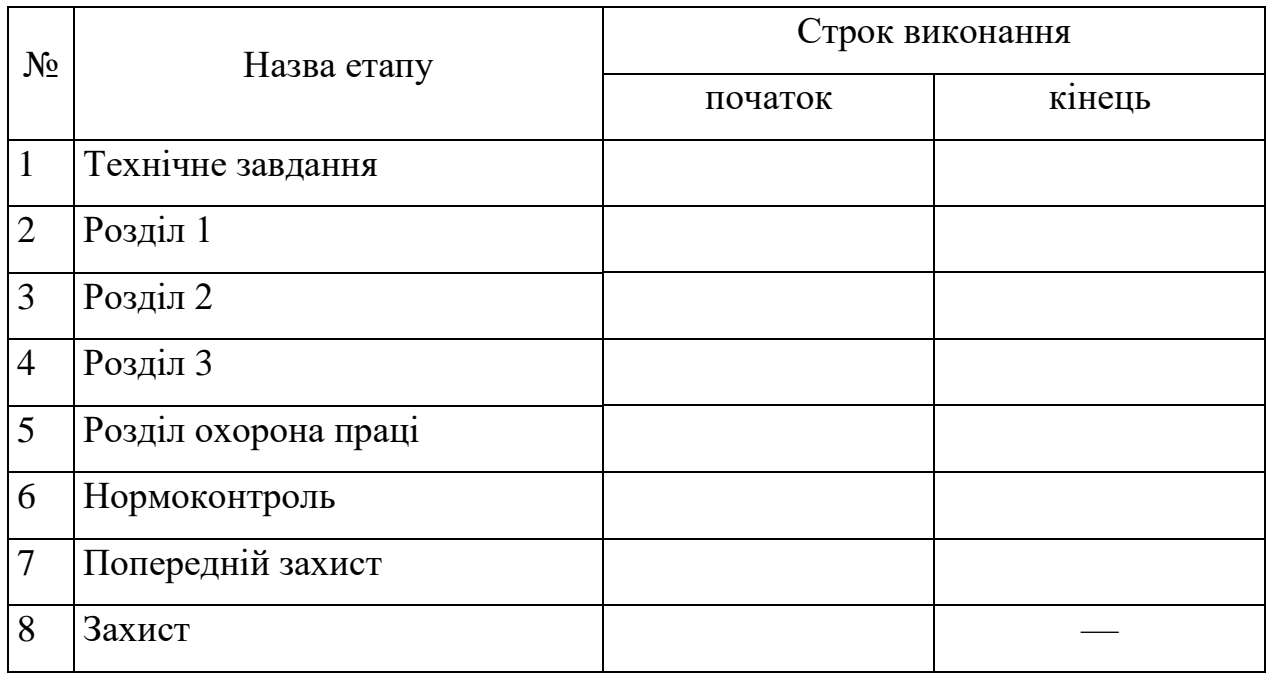

**9.** В дане ТЗ можуть вноситись зміни по узгодженню сторін.

ДОДАТОК Б Перелік елементів

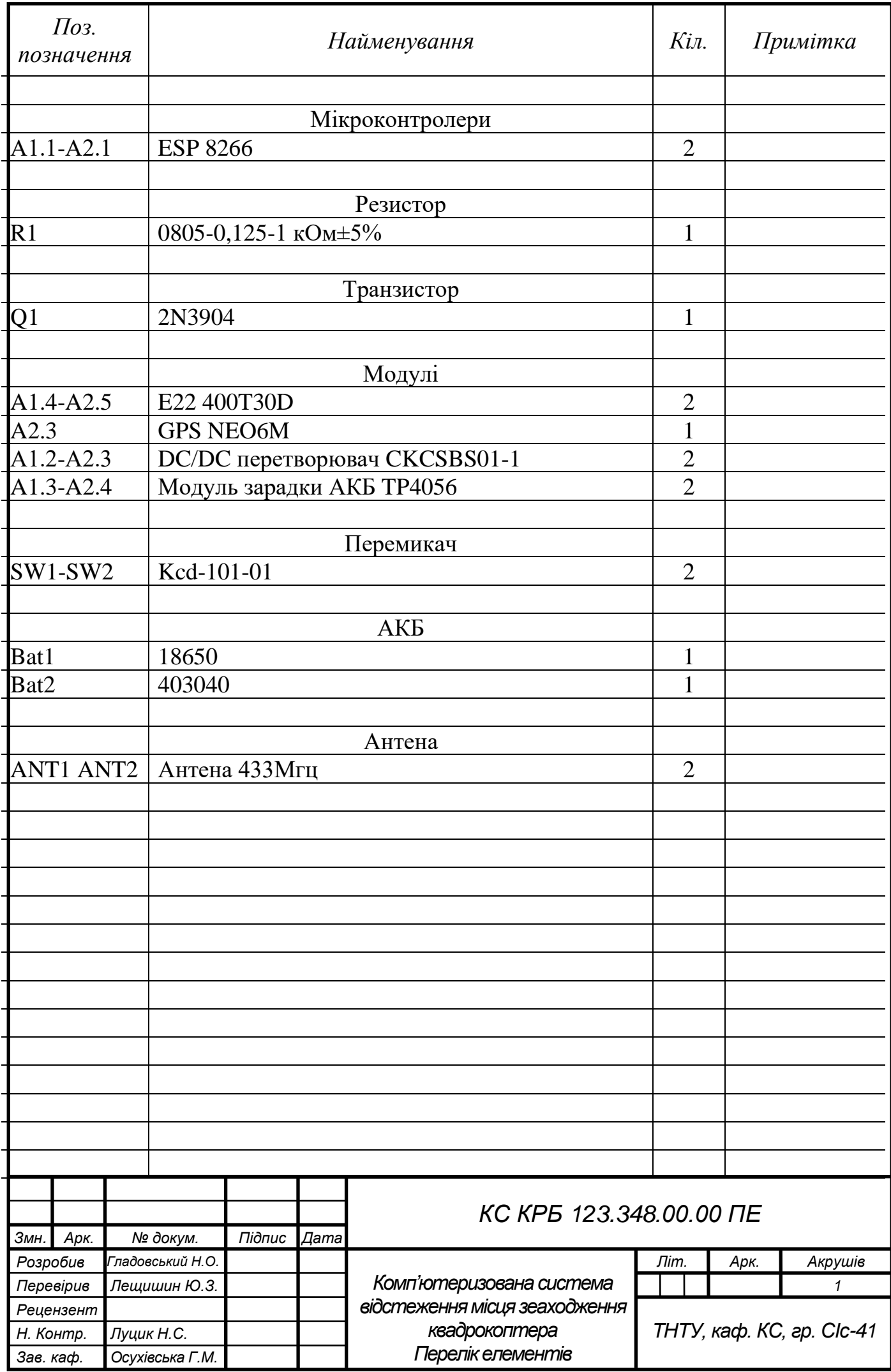

# ДОДАТОК В

Лістинг коду

#### А1 Ресивер

#include <SoftwareSerial.h> #include <ESP8266WiFi.h> #include <WiFiClient.h> #include <ESP8266WebServer.h> #include "EBYTE22.h"

#define PIN\_RX 14 #define PIN\_TX 12 #define PIN\_M0 5 #define PIN\_M1 4 #define PIN\_AX 13 #define APSSID "ESPap" #define APPSK "ESPpassw"

```
const char *ssid = APSSID;
const char *password = APPSK;
String data = "---";
String auto mode = "manual";
int i = 0;
```

```
ESP8266WebServer server(80);
SoftwareSerial E22Serial(PIN TX, PIN RX, false);
EBYTE22 E22(&E22Serial, PIN M0, PIN M1, PIN AX);
```

```
void setup() {
 Serial.begin(9600);
 E22Serial.begin(9600);
 delay(5000);
```

```
if(E22.init()) {
 Serial.println("OK");} else {
```

```
 Serial.println("Error");
 }
```

```
server.on("/", on connect);
 server.on("/send", send request);
 server.on("/gps_on", send_request_gps_on);
 server.on("/gps_off", send_request_gps_off);
 server.on("/mode", change mode);
 server.on("/faq", faq);
 server.onNotFound(handle NotFound);
 WiFi.softAP(ssid, password);
 IPAddress myIP = WiFi.softAPIP();
 server.begin();
E22Serial.println("???");
}
void loop() {
  server.handleClient();
   //Serial.println(data.length());
   //Serial.println(i);
  if (E22.\text{available}() > 0) {
    String s = E22Serial.readString();
    Serial.println("New message.. ");
     Serial.println(s);
    data = s; } 
   if (Serial.available() > 0) {
    String s = Serial.readString();
     Serial.println("Send.. ");
     Serial.println(s);
     E22Serial.println(s);
```

```
 }
    i = i+1;if ((i > 500) \&& (auto mode == "auto") ) { } autoSendRequest();
     i=0; }
     if (i > 1000) {
     i=0; }
     delay(100);
}
void on connect()
{
  server.send(200, "text/html", SendHTML(data, auto mode));
}
void send_request() 
{
  E22Serial.println("8265");
  server.sendHeader("Location", "/",true);
  server.send(302, "text/plane", "");
}
void send_request_gps_on() 
{
  E22Serial.println("1");
 server.sendHeader("Location", "/",true);
  server.send(302, "text/plane", "");
}
```

```
void send_request_gps_off() 
{
   E22Serial.println("0");
 server.sendHeader("Location", "/", true);
  server.send(302, "text/plane", "");
}
void faq() 
{
 server.send(200, "text/html; charset=utf-8", SendHTML2());
}
void handle_NotFound()
{
  server.send(404, "text/plain", "Not found");
}
void change_mode() 
{
  if (auto mode == "manual") {
    auto mode = "auto"; } else {
       auto mode = "manual";
       }
    server.sendHeader("Location", "/", true);
    server.send(302, "text/plane", "");
}
void autoSendRequest() 
{
  //Serial.println("func auto send request start");
  if ((data.length() < 8) || (data.length() == 25))Serial.println("send o");
```
```
 E22Serial.println("1");
       }
  if ((data.length() >= 12) && (data.length() <= 35)) {
       Serial.println("send r");
       E22Serial.println("8265");
 }
}
String SendHTML(String data, String auto mode)
{
  String ptr = "<!DOCTYPE html> <html>\n";
   ptr +="<head><meta name=\"viewport\" content=\"width=device-
width, initial-scale=1\langle">\langle n";
   ptr +="<meta http-equiv=\"refresh\" content=\"10\">\n";
  ptr +="<title>LoRa GPS Tracker</title>\n";
   ptr +="<style>html { font-family: Helvetica; display: inline-
block; margin: 0px auto; text-align: center;}\n";
   ptr +="body{margin-top: 50px;} h1 {color: #444444;margin: 50px 
auto 30px;} \n";
   ptr +=".button {display: block;width: 80px;background-color: 
#1abc9c;border: none;color: white;padding: 13px 30px;text-
decoration: none; font-size: 25px; margin: 0px auto 35px; cursor:
pointer;border-radius: 4px;}\n";
   ptr +=".button-on {background-color: #1abc9c;}\n";
   ptr +=".button-on:active {background-color: #16a085;}\n";
   ptr +=".button-off {background-color: #34495e;}\n";
   ptr +=".button-off:active {background-color: #2c3e50;}\n";
   ptr +=".button-send {background-color: #c45885;}\n";
   ptr +=".button-send:active {background-color: #910d44;}\n";
   ptr +=".button-refresh {background-color: #3a79f0;}\n";
   ptr +=".button-refresh:active {background-color: #1d3d78;}\n";
   ptr +=".button-mode {background-color: #89bf7e;}\n";
   ptr +=".button-mode:active {background-color: #466341;}\n";
   ptr +=".button-faq {background-color: #6e6e6e;}\n"; //
   ptr +=".button-faq:active {background-color: #424242;}\n";
```

```
 ptr +="p {font-size: 24px;color: #444444;margin-bottom: 
10px; \n";
   ptr +="</style>\n";
  ptr +="</head>\n";
  ptr +="<br/>body>\n";
   ptr +="<div id=\"webpage\">\n";
   ptr +="<h1>LoRa GPS Tracker</h1>\n";
  ptr += "<p> ";
   ptr +=data;
   ptr +="<p></p><a class=\"button button-refresh\" 
href=\"/\">Refresh</a>\n";
  ptr += "<p>";
  ptr +=auto mode;
   ptr +="<p></p><a class=\"button button-mode\" 
href=\"/mode\">Mode</a>\n";
  ptr +="<p></p><a class=\"button button-send\"
href=\"/send\">Send request</a>\n";
  ptr +="<p></p><a class=\"button button-on\" href=\"/gps_on\">GPS
ON</math> <math>\langle a \rangle \n\langle n" ;ptr +="<p></p><a class=\"button button-off\"
href=\"/qps off\">GPS OFF</a>\n";
   ptr +="<p></p><a class=\"button button-faq\" 
href=\"/faq\">FAQ</a>\n";
  ptr +="</div>\n";
  ptr +="</body>\n";
  ptr +="</html>\n";
   return ptr;
}
String SendHTML2()
{
  String ptr = "<!DOCTYPE html> <html>\n";
   ptr +="<head><meta name=\"viewport\" content=\"width=device-
width, initial-scale=1\">\n";
  ptr +="<title>LoRa GPS Tracker</title>\n";
   ptr +="<style>html { font-family: Helvetica; display: inline-
block; margin: 0px auto;}\n";
```
 ptr +="body{margin-top: 50px;} h1 {color: #444444;margin: 50px auto  $30px; \$  n";

 ptr +=".button {display: block;width: 80px;background-color: #1abc9c;border: none;color: white;padding: 13px 30px;textdecoration: none; font-size: 25px; margin: 0px auto 35px; cursor: pointer;border-radius: 4px;}\n";

ptr +=".button-home {background-color: #3a79f0;}\n";

ptr +=".button-home:active {background-color: #1d3d78;}\n";

 ptr +="p {font-size: 24px;color: #444444;margin-bottom:  $10px;$  \n";

ptr +="</style>\n";

ptr  $+=$ "</head>\n";

ptr  $+=$ "<br/>body>\n";

ptr +="<div id=\"webpage\">\n";

```
 ptr +="<h1><center>LoRa GPS Tracker</center></h1>\n";
```
ptr  $+= ""$ ;

```
 ptr +="<p></p><a class=\"button button-home\" 
href=\"/\">Home</a>\n";
```

```
ptr +="<p><b>Кнопка Refresh</b> - оновити сторінку;</p>\n";
```
ptr +="<p><b> Kнопка Mode</b> - вибір режиму роботи. <ol><li><b>\"auto\"</b> - пристрій буде автоматично намагатися отримати координати з відділеного модуля;</li> <li><b>\"manual\"</b> - потрібно надсилати команди за допомогою кнопок GPS ON, GPS OFF, Send request;</li></ol></p>\n";

ptr +="<p><b> Kнопка Send request</b> - відправити запит на отримання координат віддаленого модуля</p>\n";

```
ptr +="<p><b> Xнопка GPS ON</b> - відправити команду для
ввімкнення GPS на віддаленому модулі</p>\n";
```

```
ptr +="<p><b> Kнопка GPS OFF</b> - відправити команду для
вимкнення GPS на віддаленому модулі\langle p \ranglen";
```

```
ptr += "</math>/div> \n";
ptr += "</code>/body> \n<math>'</math>;ptr +="</html>\n";
 return ptr;
```
}

## Трансмітер

```
#include "EBYTE22.h"
#include <TinyGPSPlus.h>
#define PIN_RX 14
#define PIN_TX 12
#define PIN_M0 5
#define PIN_M1 4
#define PIN_AX 13
#define GPS_MODULE 2
static const int GRSRXPin = 0, GPSTXPin = 3;
const int analogInPin = A0;
TinyGPSPlus gps;
SoftwareSerial RadioSerial(PIN TX, PIN RX, false);
SoftwareSerial GPSSerial(GRSRXPin, GPSTXPin);
EBYTE22 E22(&RadioSerial, PIN M0, PIN M1, PIN AX);
String locationInfo = "not detected";
String locationDate = "0:0";
String state gps;
int state_pin_2;
int sensorValue = 0;
int outputValue = 0;
void setup() {
   pinMode(GPS_MODULE, OUTPUT);
   Serial.begin(9600);
   RadioSerial.begin(9600);
   GPSSerial.begin(9600);
   delay(5000);
   RadioSerial.println("***");
   if(E22.init()) {
     Serial.println("OK");} else{
```

```
 Serial.println("Error");
       }
     }
void loop() {
  sensorValue = analogRead(analogInPin);
   outputValue = map(sensorValue, 369, 550, 0, 100);
   Serial.println(sensorValue);
   Serial.println(outputValue);
  if(E22.available() > 0) {
    String s = RadioSerial.readString();
     Serial.println("receive OK!");
    state pin 2 = digitalRead(2);
    if(state pin 2 == 1) {
      state qps = "power on"; }
    if(state pin 2 == 0) {
      state qps = "off"; }
    if(s.substring(0, 4) == "8265") {
       RadioSerial.println(locationInfo);
       RadioSerial.println(locationDate);
      RadioSerial.println(state qps);
       RadioSerial.print(outputValue);
       RadioSerial.print("%");
       Serial.println("transmit g OK!");
       }
    if(s.substring(0, 1) == "1") {
      digitalWrite(GPS_MODULE, HIGH);
       RadioSerial.println("power on!");
       Serial.println("transmit n OK!");
       //delay(1500);
```

```
 }
    if(s.substring(0, 1) == "0") {
      digitalWrite(GPS MODULE, LOW);
       RadioSerial.println("off");
       Serial.println("transmit f OK!");
       }
     }
     if (GPSSerial.available() > 0){
       if (gps.encode(GPSSerial.read())){
         displayInfo(); 
       }
     }
}
void displayInfo() {
   if (gps.location.isValid()) {
    locationInfo = String(qps.location.lat(), 6) + ",locationInfo += String(qps.location.lng(), 6); if (gps.time.isValid()) {
      locationDate = String(qps.time.hour()) + F(":") ;
      locationDate += String(qps.time.minute()) + " UTC"; }
   }
}
```